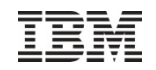

# IBM Systems Director VMControl V2.3.1

Glen Corneau IBM Advanced Technical Skills for Power June 23, 2011

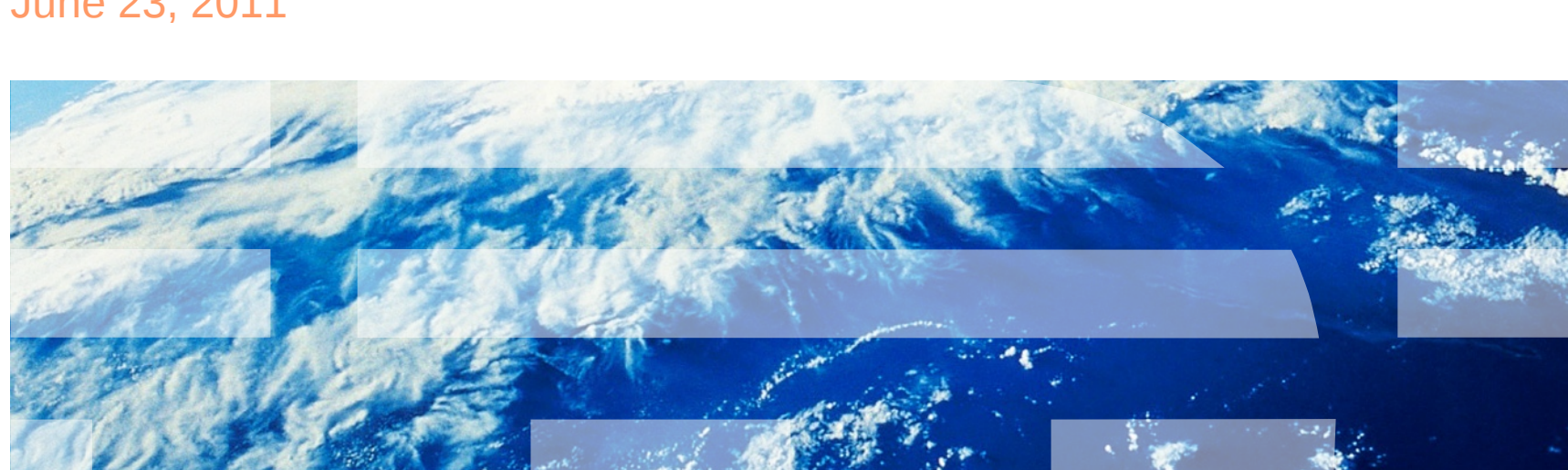

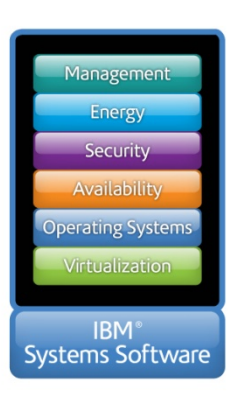

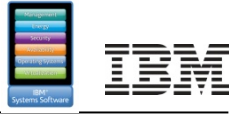

## Agenda

- >VMControl V2.3.1 Overview
- > Express Edition
	- Platform support Power Systems, x86, z/VM
	- **Performance Summary**
- > Standard Edition
	- **Virtual Appliances**
	- Capture, deploy, import, versioning
- > Enterprise Edition
	- Workloads
	- **Server System Pools**
	- **Storage System Pools**
	- **Resilience Policies**
- > VMControl V2.3.1 Installation

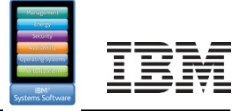

#### What is IBM Systems Director VMControl?

*Software that delivers consistent management of single virtual systems or pools of cooperating systems for all IBM server environments*

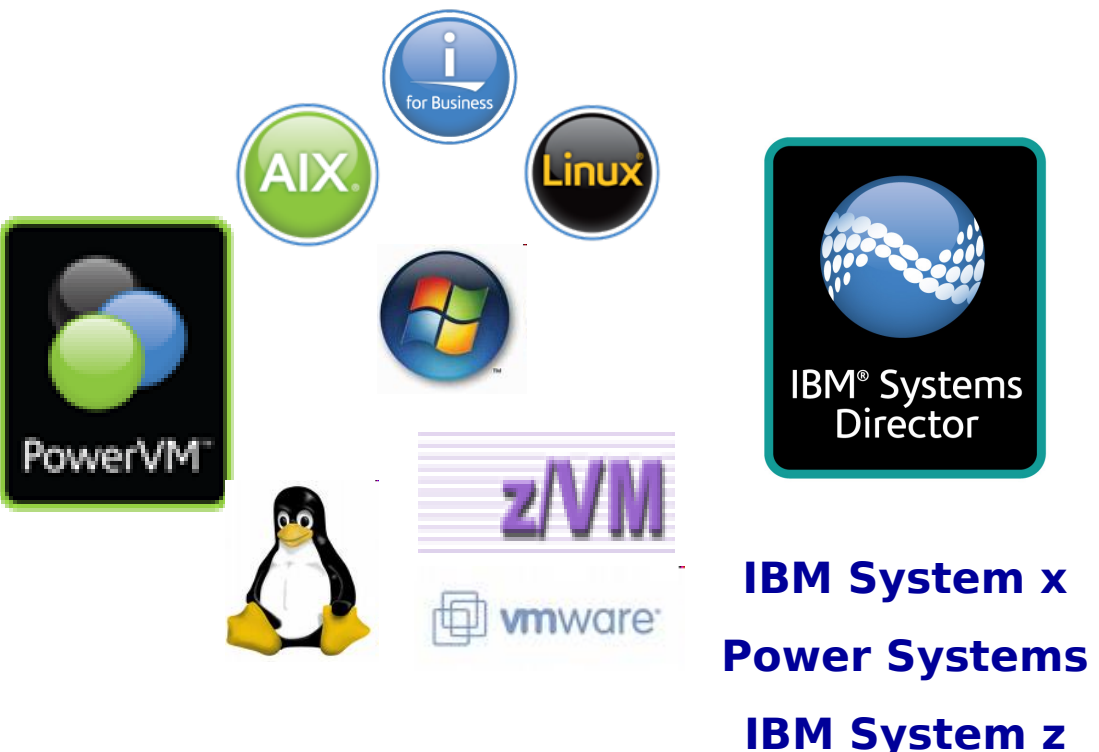

#### **VMControl features:**

- Discover virtual resources
- Display inventory and topology
- Monitor virtual resource health
- Relocate virtual resources
- Create and manage virtual servers
- Deploy and manage workloads
- Provision and manage virtual images
- Manage virtual resource pools

*VMControl encompasses virtual server lifecycle management, image management and system pool management as an extension to IBM Systems Director.*

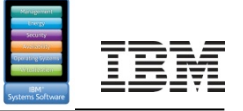

#### VMControl V2.3.1 Overview

- > No-charge features
	- Manage Virtual Servers, hosts, platforms

E

E

E

E  $F$ 

- PowerVM
- VMware, Microsoft
- z/VM
- Performance **Summary**
- > Chargeable features
	- Image Management
		- Deploy
		- Capture
		- Import
		- Versioning
	- System Pools
		- Resilience Policy
		- Placement Plans
		- Workloads

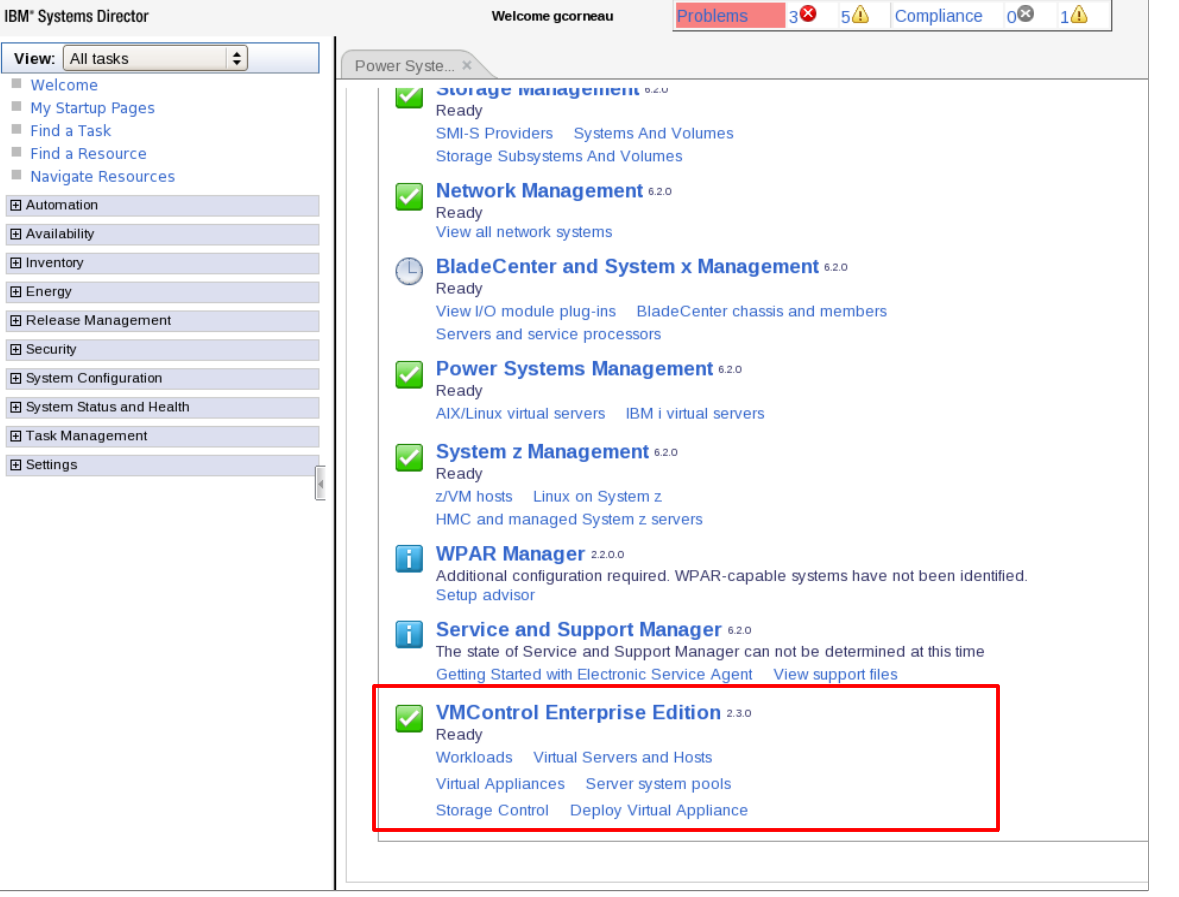

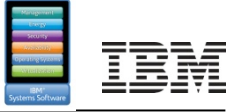

#### VMControl V2.3.1 Editions

- > Express Edition (no-charge) → Included in Systems Director Express Edition
	- Create and Edit virtual servers
	- Manage and relocate virtual servers
	- Monitor, thresholds, automation
- $>$  Standard Edition (chargeable, 60-day trial)  $\rightarrow$  in Systems Director Standard Edition
	- Express edition features plus:
	- Discover existing image repositories
	- Import OVF images into repositories as virtual appliances
	- Capture a running virtual server, including OS, applications and server
	- Deploy virtual appliances quickly to create new virtual servers
- > Enterprise Edition (chargeable, 60-day trial) → in Systems Director Enterprise Edition
	- Standard Edition features plus:
	- Create server and storage system pools
	- Deploy virtual appliances into system pools
	- Manage workloads with availability policies

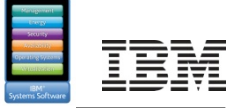

#### VMControl V2.3.1 Server and Licensing

- > VMControl V2.3.1 is a plug-in that installs on the IBM Systems Director Server running V6.2.1 or later. The following server operating systems are supported:
	- $-$  AIX
	- Linux on Power
	- Linux on x86
	- Linux on System z
	- Windows
- > VMControl V2.3.1 Standard and Express Editions are available on a 60-day trial period from the date of installation.
- > VMControl is licensed based on a per-server metric. A license is required for each server managed by VMControl based on the size of the server.
	- VMControl Enterprise Edition license includes the Standard Edition license functionality.

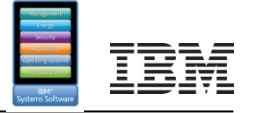

## VMControl Express Edition Basic Page

/MControl

#### > Basics

- Install agents
- Discover
- License
- Learn
- > Virtual Servers/Hosts
- > Discover and LIC tasks with TPM for Images for VMware and Hyper-V

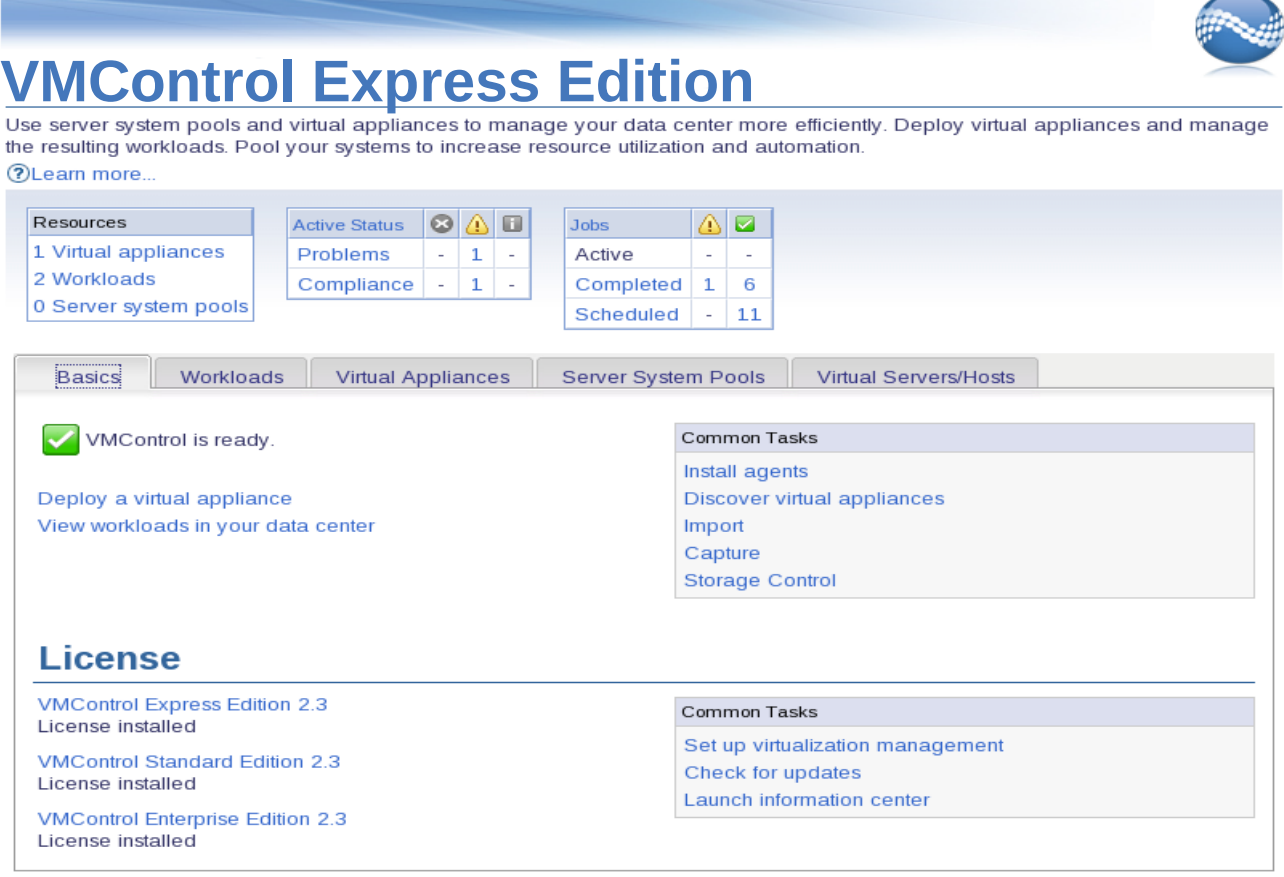

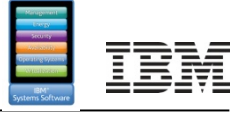

## Virtual Servers/Hosts

#### > Basics

#### > Virtual Servers/Hosts

- Active Status
- Performance **Summary**
- Virtual Servers & hosts
- Virtual farms
- Relocation Plans
- Job Status

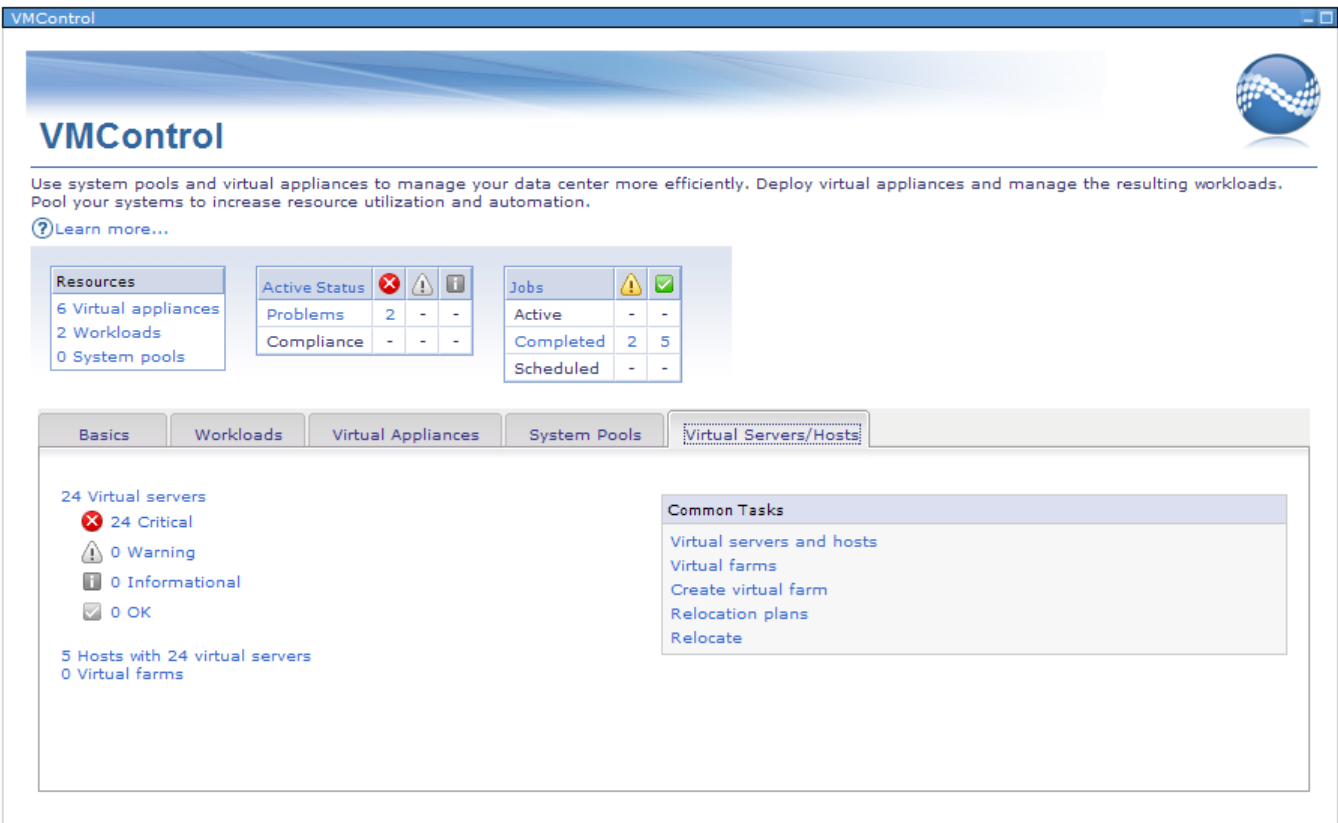

Definition: a Virtual Server is an LPAR or a Virtual Machine; a container for an operating system

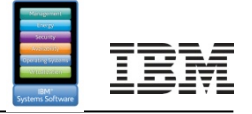

## Multiplatform Virtualization Management

Crea

#### > Multi-Platform Management

- Manage virtual servers & hosts
- Manage PowerVM via HMC and IVM
- Manage x86 via VMware vCenter 4.x, ESX 4.x, ESX 3.x,
- Manage x86 Linux with KVM technical preview
- Topology maps
- Create empty virtual servers
- Monitoring, automation
- > Edit virtual resources
- > Relocate virtual servers

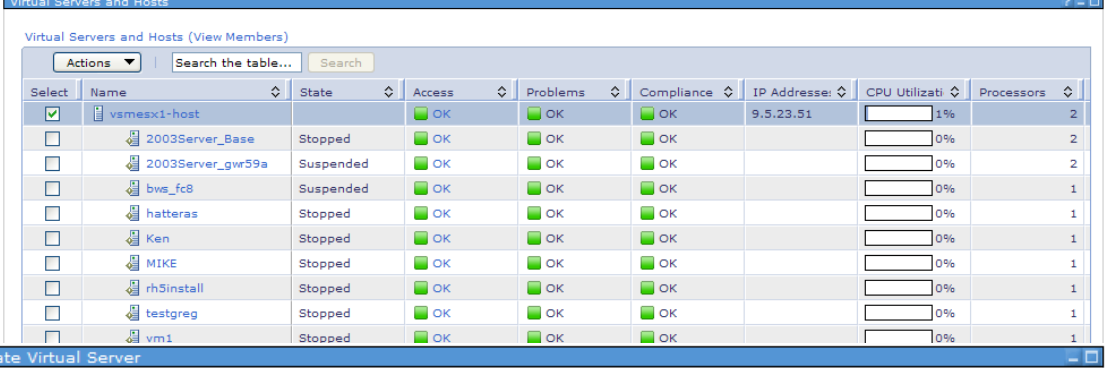

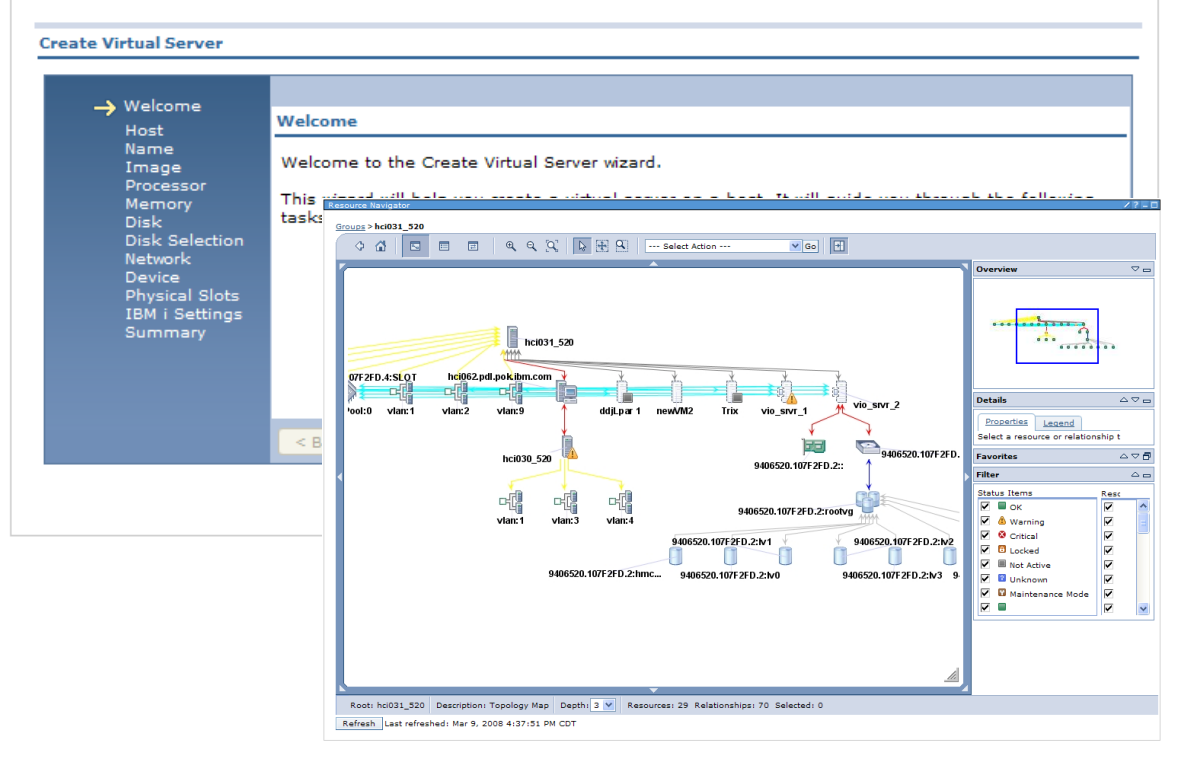

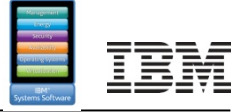

© 2011 IBM Corporation

#### Edit Virtual Server – Power Systems, VMware, etc.

#### > Multi-Platform Management

#### > Edit virtual resources

- Edit Hosts
- Edit Virtual Servers
- GUI or command line

#### > Relocate virtual Servers

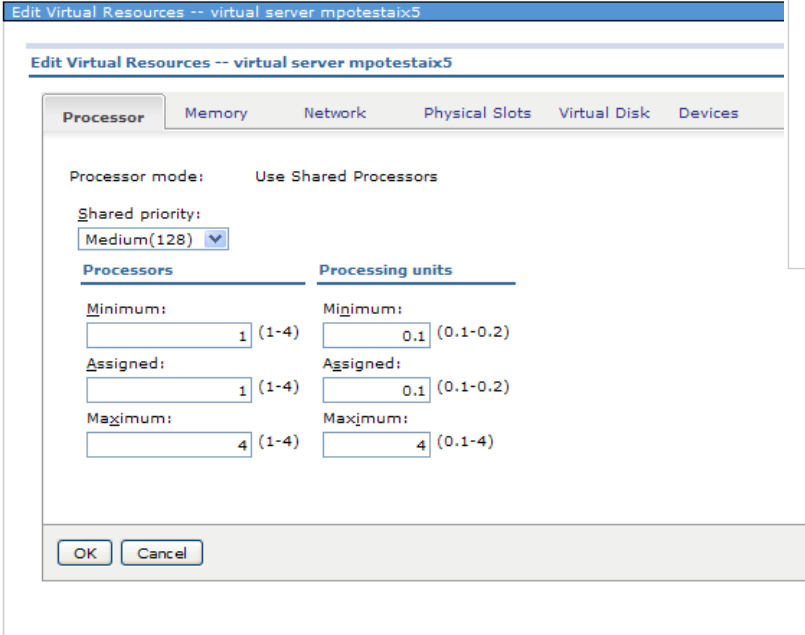

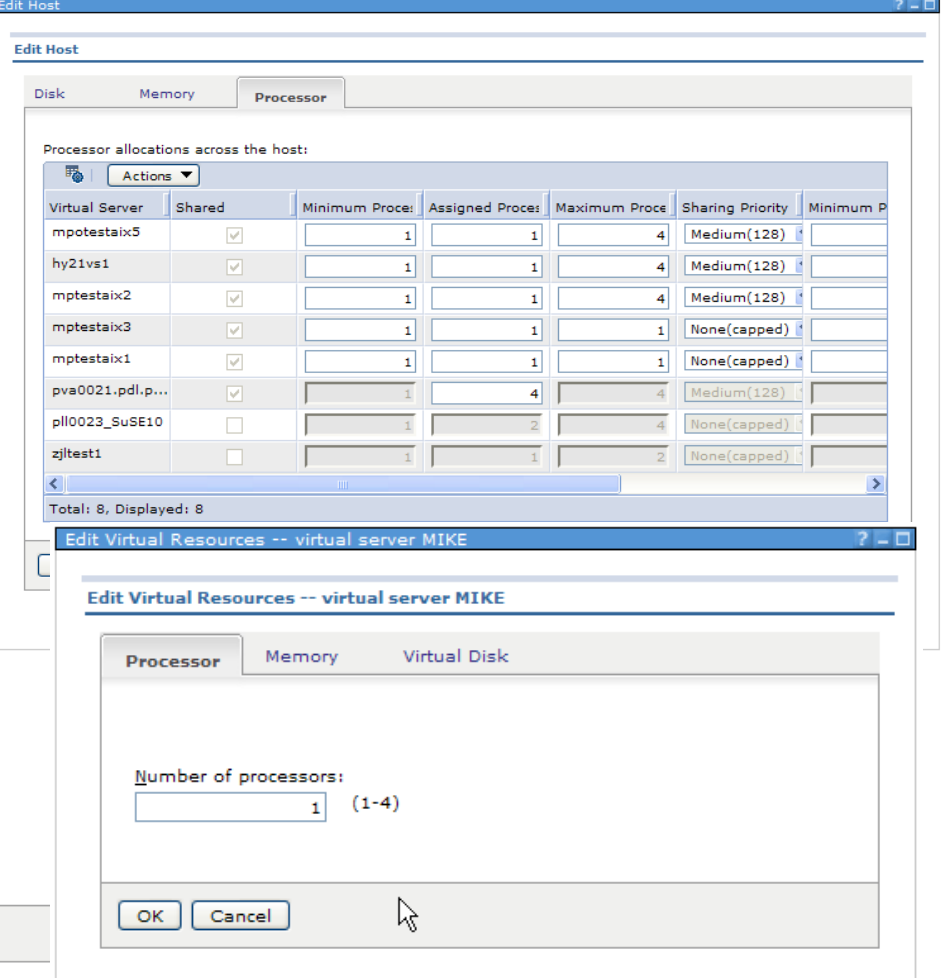

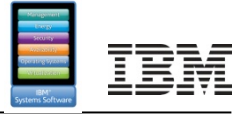

## Relocate Virtual Servers

- > Multi-Platform Management
- > Edit virtual resources
- > Relocate virtual servers
	- Virtual Farms
	- Live relocation
		- PowerVM
		- VMWare **VirtualCenter** with ESX/ESXi

 $\overline{\mathbf{s}}$ 

- VMWare vCenter with ESX/ESXi
- Static relocation
	- PowerVM
	- Microsoft Virtual Server
	- VMware ESX
- Relocation plans

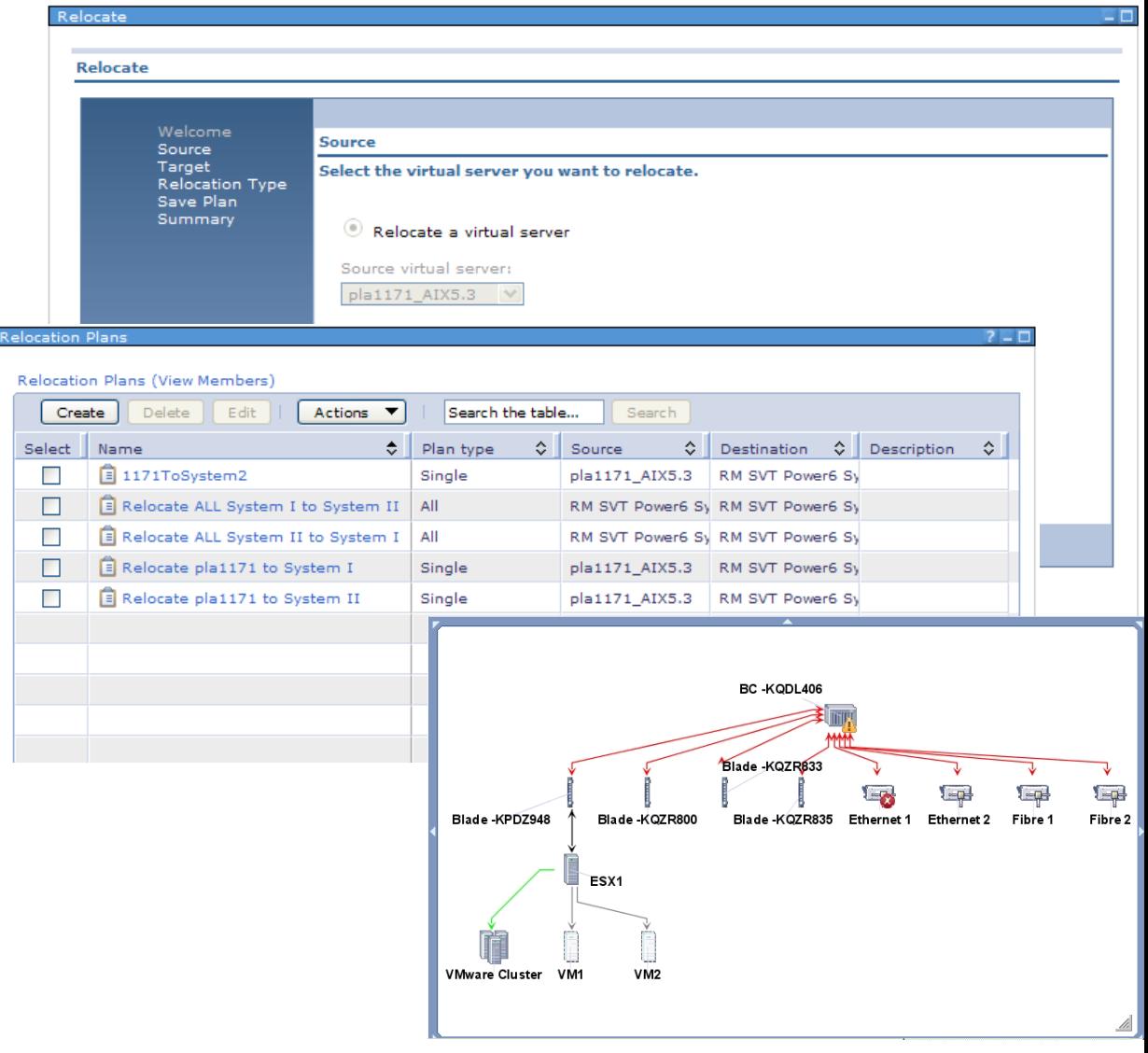

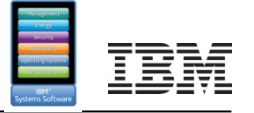

#### Create Virtual Server – PowerVM, x86

- > Creates a new, *empty* virtual server
- > Available from Create Virtual Server task on Host
- > PowerVM:
	- Virtual CPUs\*, entitled capacity
	- Memory\*
	- Disk (existing or new) required
	- Network
	- Optical devices
	- Dedicated slots
- $>$  x86:
	- Image, processors
	- Memory, disk
	- Network
	- Discover and LIC tasks with TPM for Images for VMware and Hyper-V

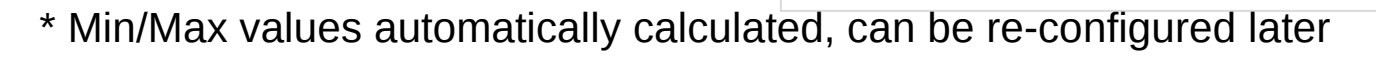

Create

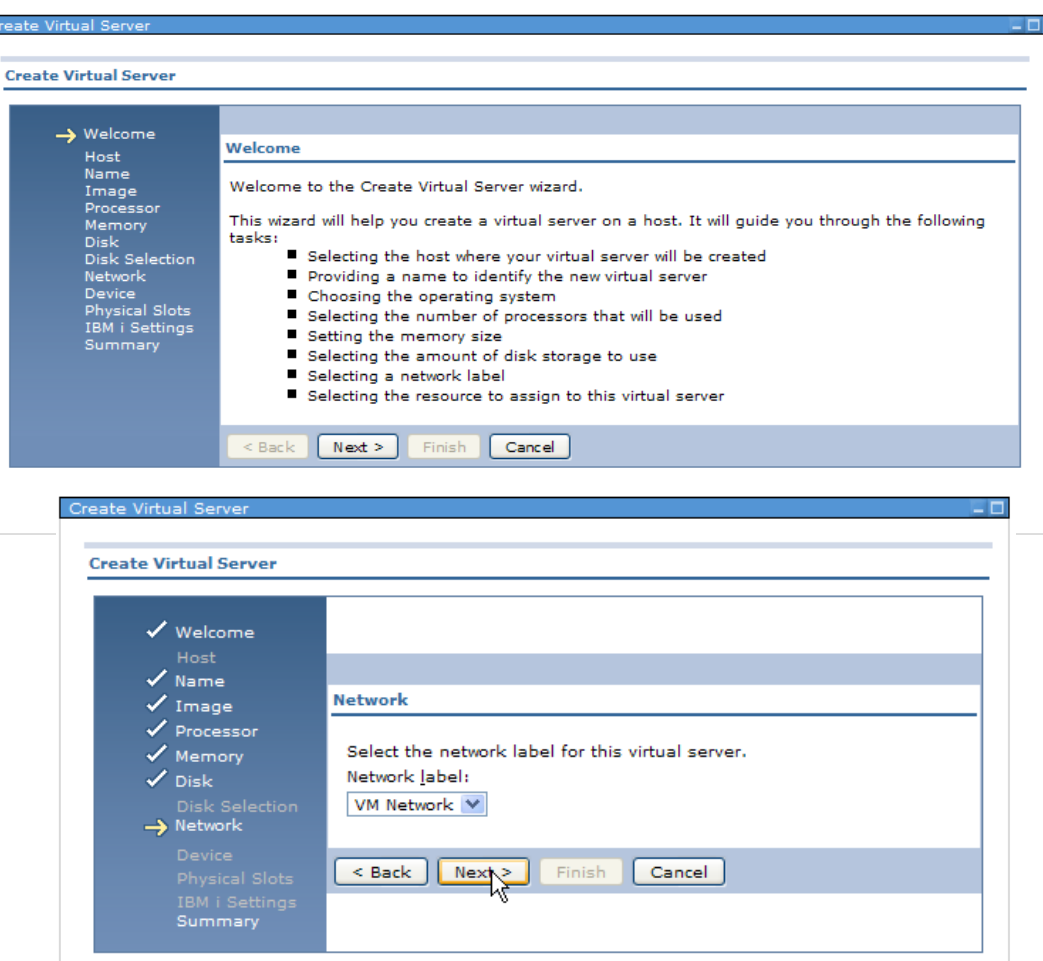

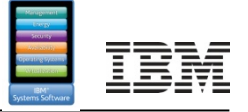

#### Delete Virtual Servers

- > Virtual Server must be powered off before it can be deleted
- > Deleted server is removed from the HMC/IVM
- > Virtual disks are removed, if selected
- > IBM Systems Director is updated after removal

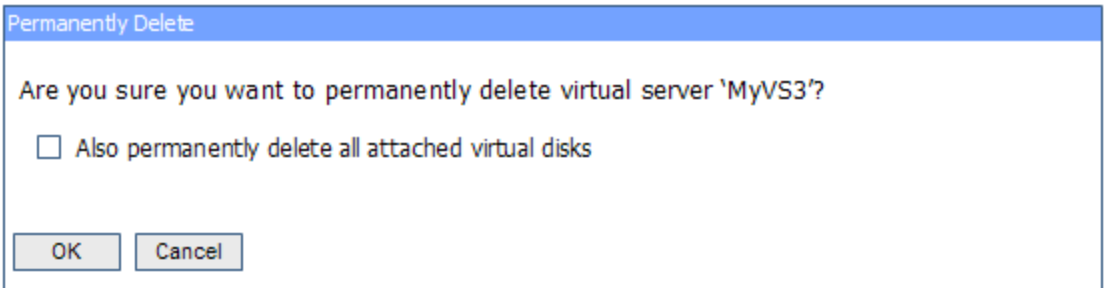

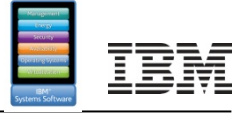

#### Performance Summary

- **Hierarchical views,** including memory
- $\blacksquare$  Live data
- $\blacksquare$  Relationships  $\blacksquare$ virtual res
- $\blacksquare$  Activate there

Memory

a NIMSRV\_ip

 $\blacksquare$  Port 0

图 pva9

e PLA9:

 $\blacksquare$ Port 1

Select Column Monitors...

Processor

Select Name  $\Box$ 

 $\Box$ 

 $\Box$ 

 $\Box$ 

 $\Box$  $\Box$ 

 $\Box$ 

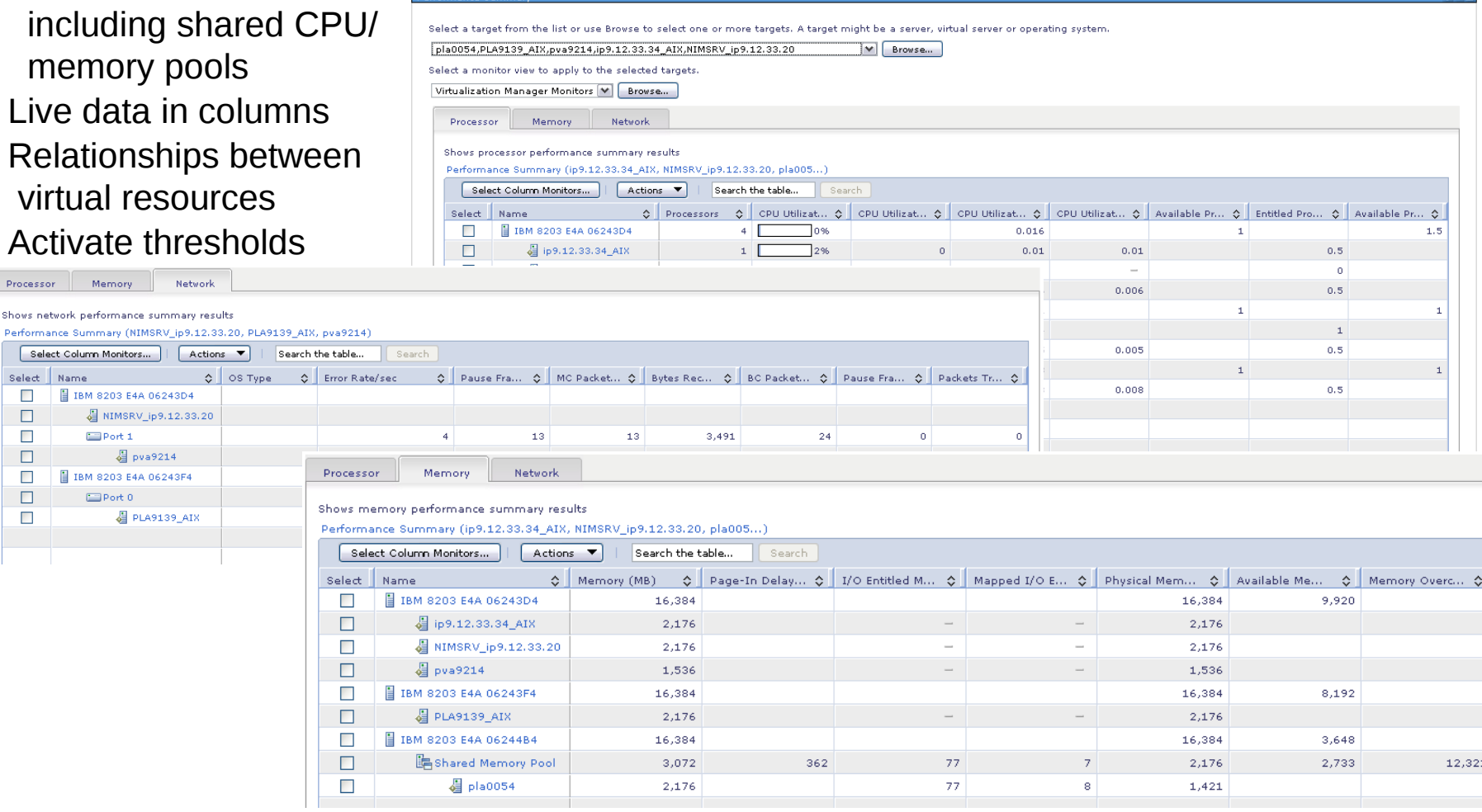

Technical white paper on VMControl Performance Summary:

<http://www.ibm.com/systems/power/software/management/whitepapers/perfsummary.html>

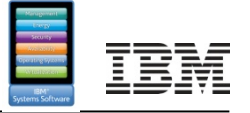

#### Agenda

#### > Standard Edition

- Virtual Appliances
- Capture, deploy, import, versioning

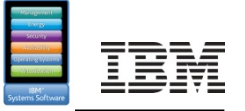

## Standard Edition Overview

> Discover

- Existing image repositories
- **Capture**

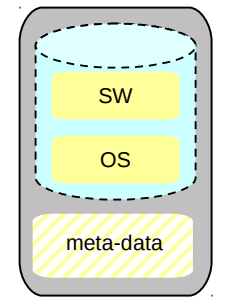

**Virtual Appliance**

- A running virtual server that is configured just the way you want, complete with guest operating system, running applications and virtual server definition. Can also capture an existing AIX mksysb and AIX NIM lpp\_source resources.
- > Import
	- Virtual appliance packages that exist in Open Virtualization Format (OVF).
- > Deploy
	- Virtual appliances quickly to create new virtual servers or into empty virtual servers
- > Versioning
	- Allows easier management of different levels of virtual appliances

## Virtual Appliances

> Definition:

- A package that contains a virtual server definition that meets the requirements to run it's associated image; where the image contains the operating system and installed software
- > Virtual Server image may contain
	- A supported operating system (AIX, Linux on Power, Linux on System z)
		- Single AIX rootvg disk only
	- Any software applications installed in that operating system image
- > The Virtual Appliance is described using the methods described in the Open Virtualization Format (OVF) specification. OVF is an industry standard representation of a virtual server that contains a configured, tested operating system and optionally, middleware and software applications, along with the metadata that describes the virtual server.
- > Virtual appliances can be
	- A OS file and the associated metadata file (XML)
	- An Open Virtualization Archive format (tar file containing OS+XML)

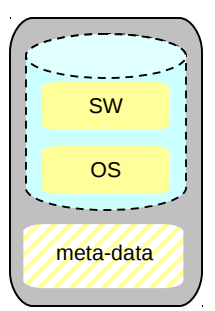

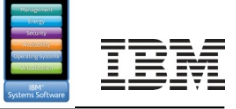

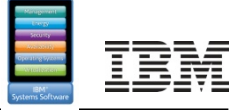

## Image Repositories & NIM

- > Definition:
	- Image repositories are the place where the OVF virtual appliances images are stored or managed
- > Requires an Common Agent Sub-Agent to be installed on the repository system
	- For AIX NIM servers, appliances only in /export/nim/appliances directory; suggest a separate file system for images
- > After running the Discover Virtual Appliances task against the repository, they appear in the virtual appliance list.

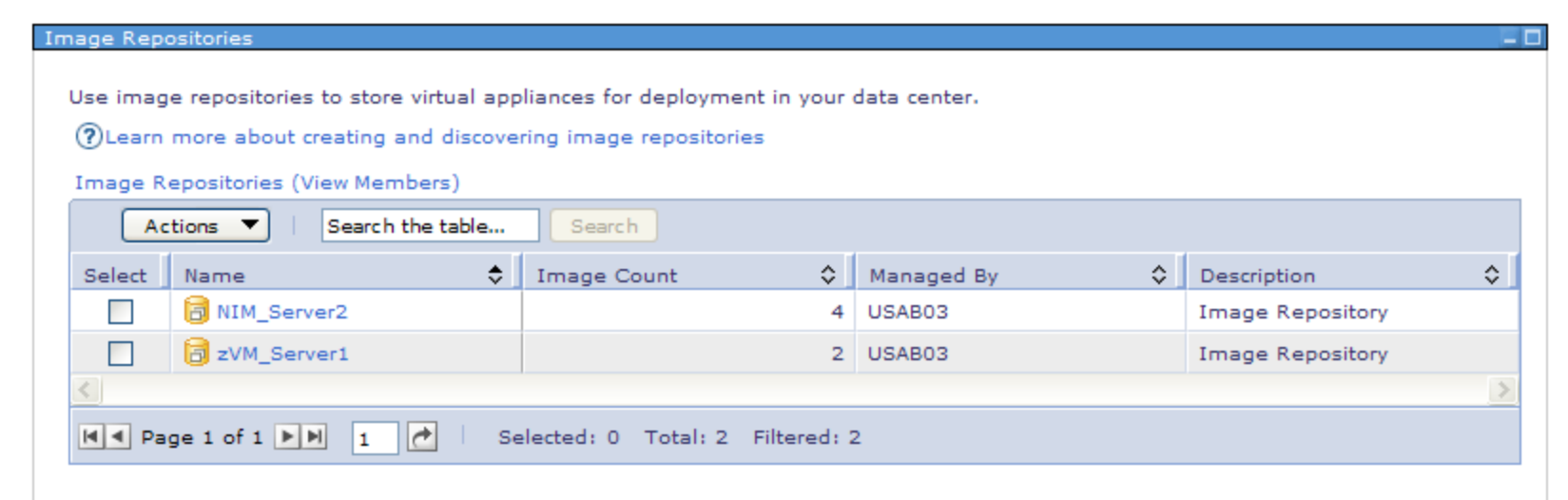

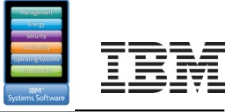

## Image Repository - Storage Copy Services

la

X

- > Uses the Virtual I/O Server to make Virtual Appliances directly from
	- provisioned SAN LUNs
		- Only LPARs from SAN-based storage pool
- > Speedier capture and deployment
	- LPAR must be stopped for capture
	- Raw disk image only
	- Rootvg only
	- Activation Engine must be installed on OS before capture for proper postdeploy customization
- > Create and delete SCS Repositories
	- Requires Common Agent Sub-Agent installed on VIOS

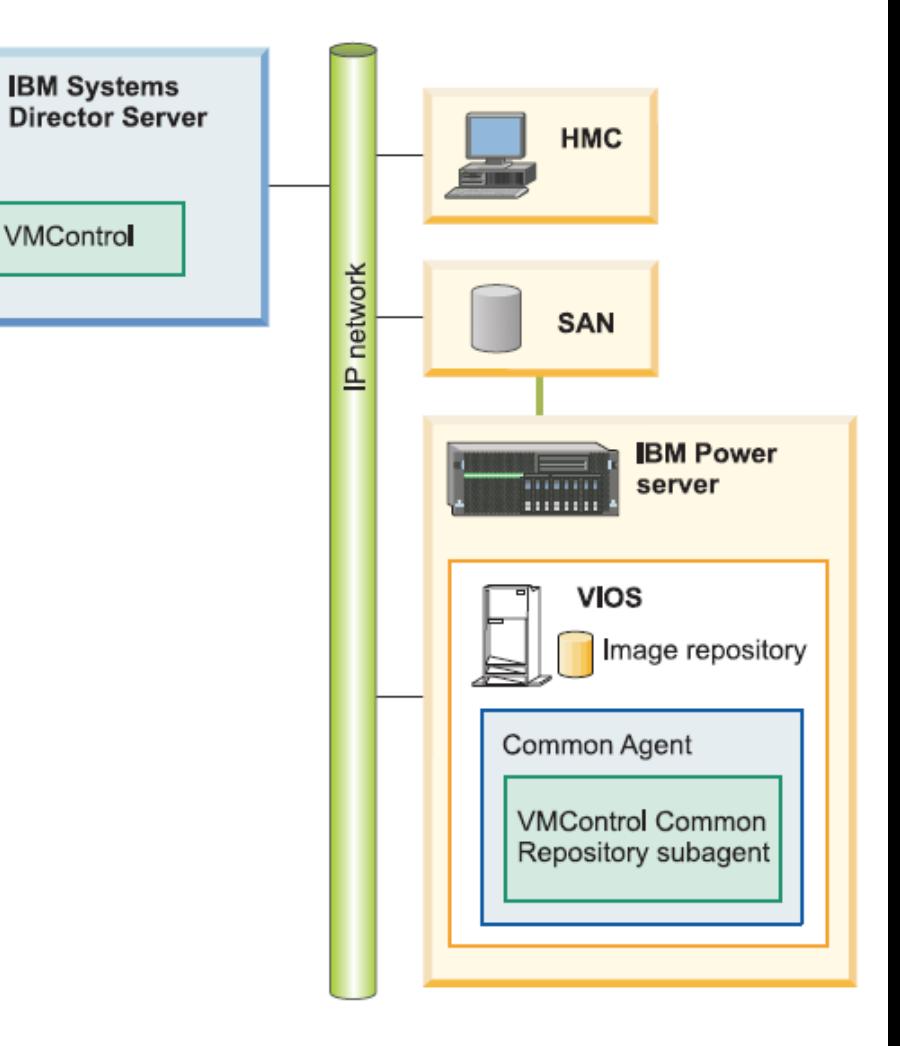

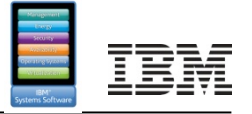

## Virtual Appliances – User Interface

#### > Basics

#### > Virtual Appliances

- What to deploy
- Where to deploy
- What to capture
- Where to store
- Import
- List of VA
- > Virtual Servers/Hosts

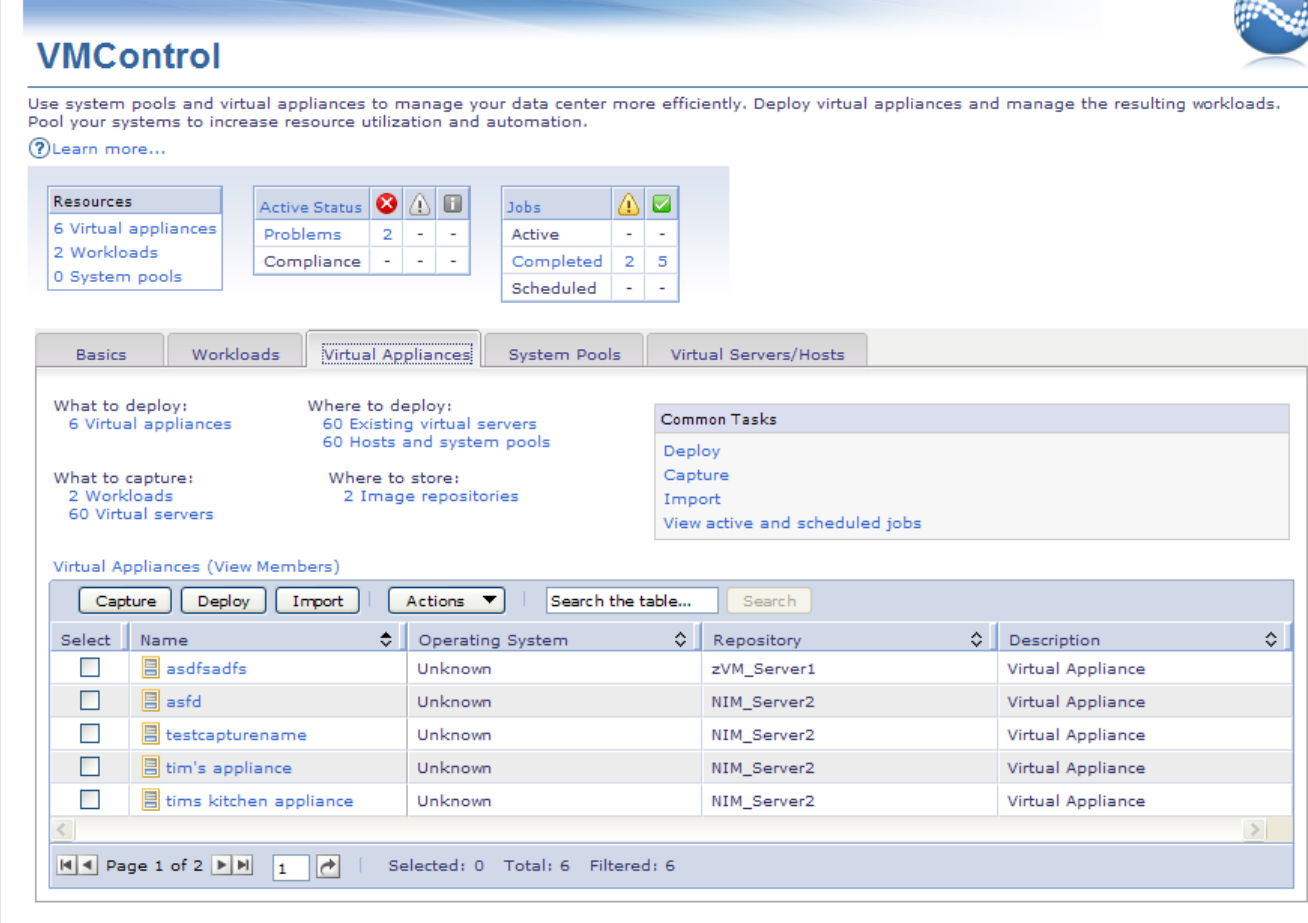

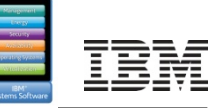

#### Importing a Virtual Appliance

- > Import task stores the virtual appliance (VA) package on the designated repository
- > Virtual appliance package must be in OVF format (.ovf or .ova file)
- > Import from the Internet (http), system on the local network (Windows share) or local directory on the Director Server

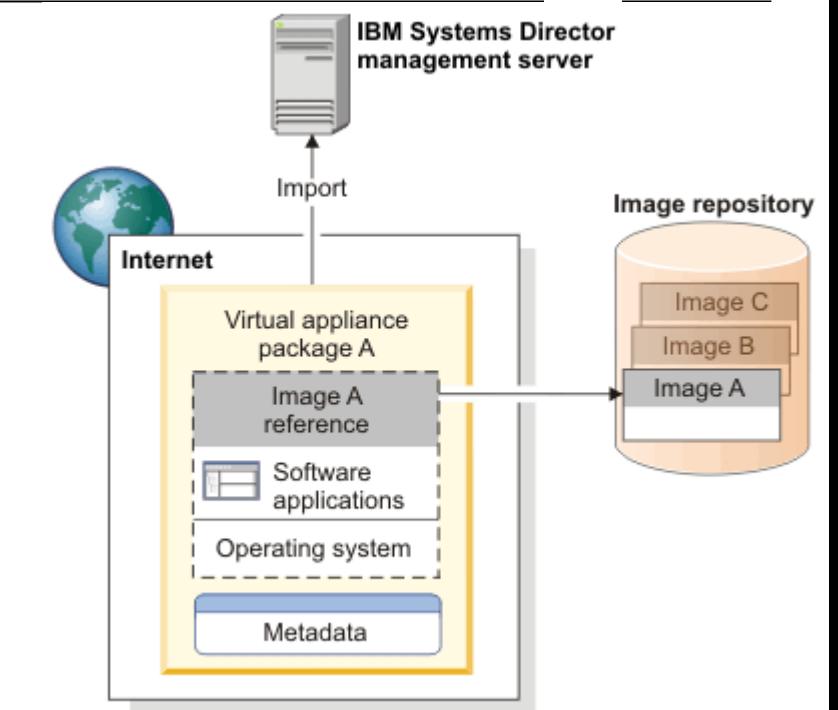

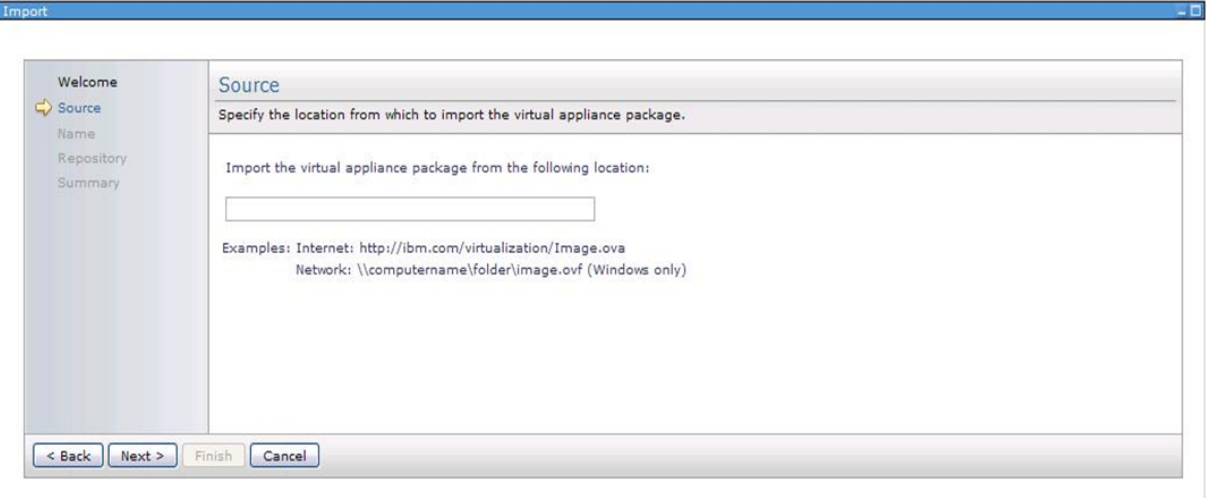

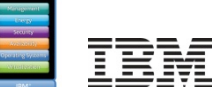

#### Capturing a Virtual Appliance

> Capture:

- $-$  Existing PowerVM virtual server running or Linux
- Existing AIX mksysb image, mksysb res lpp\_source via CLI

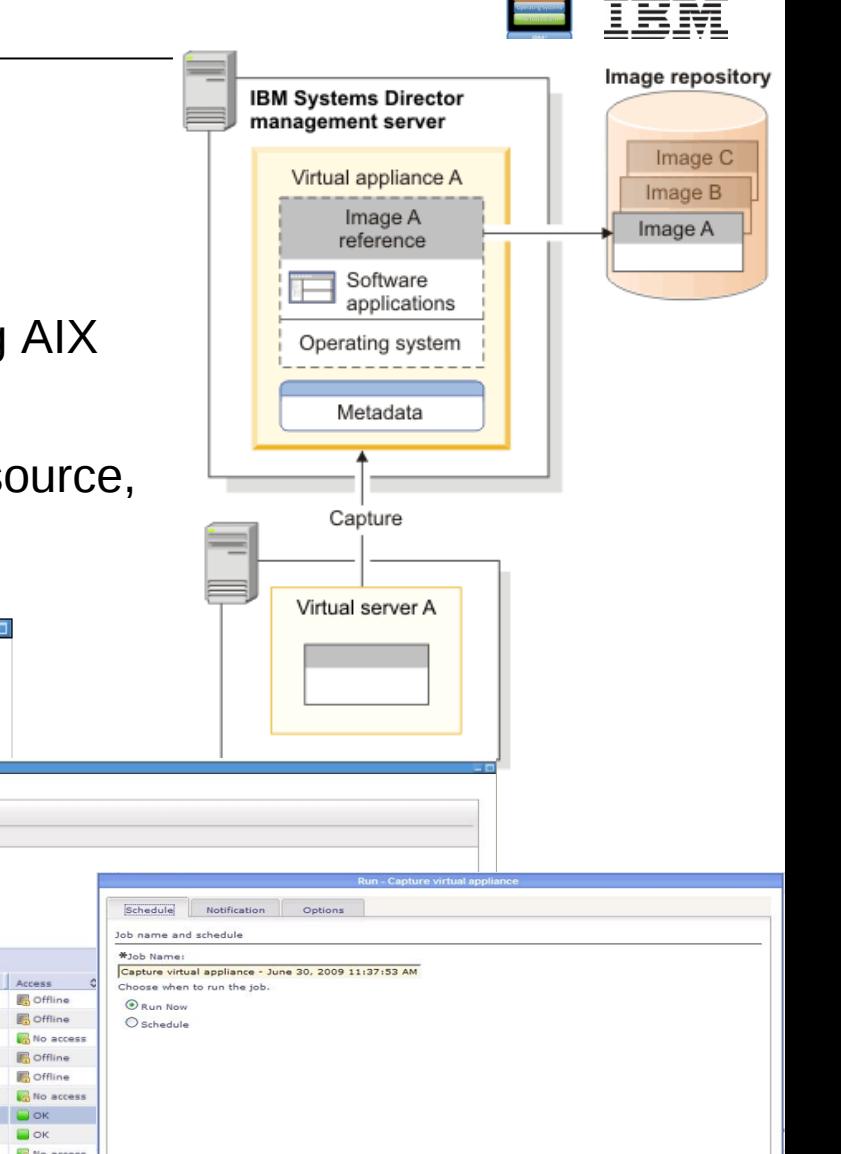

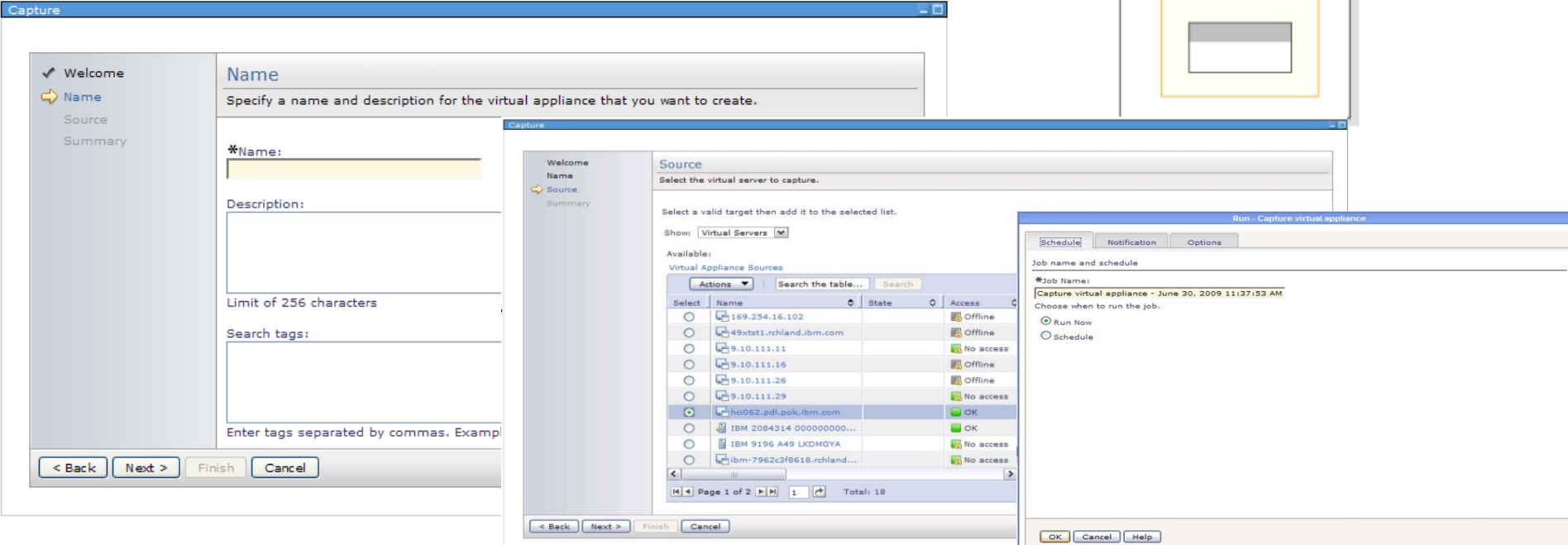

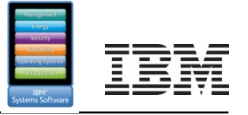

#### Versioning a Virtual Appliance

> Versioning

Advanced Search

Query:

Name

Search

Select

 $\overline{\phantom{a}}$ 

П

П

 $\Box$ 

 $\Box$ 

 $\Box$ 

Virtual Appliances Deploy...

Name

 $\boxed{B}$  asfd

Clear

- $-$  Rep
- Vers
- $-$  Adv

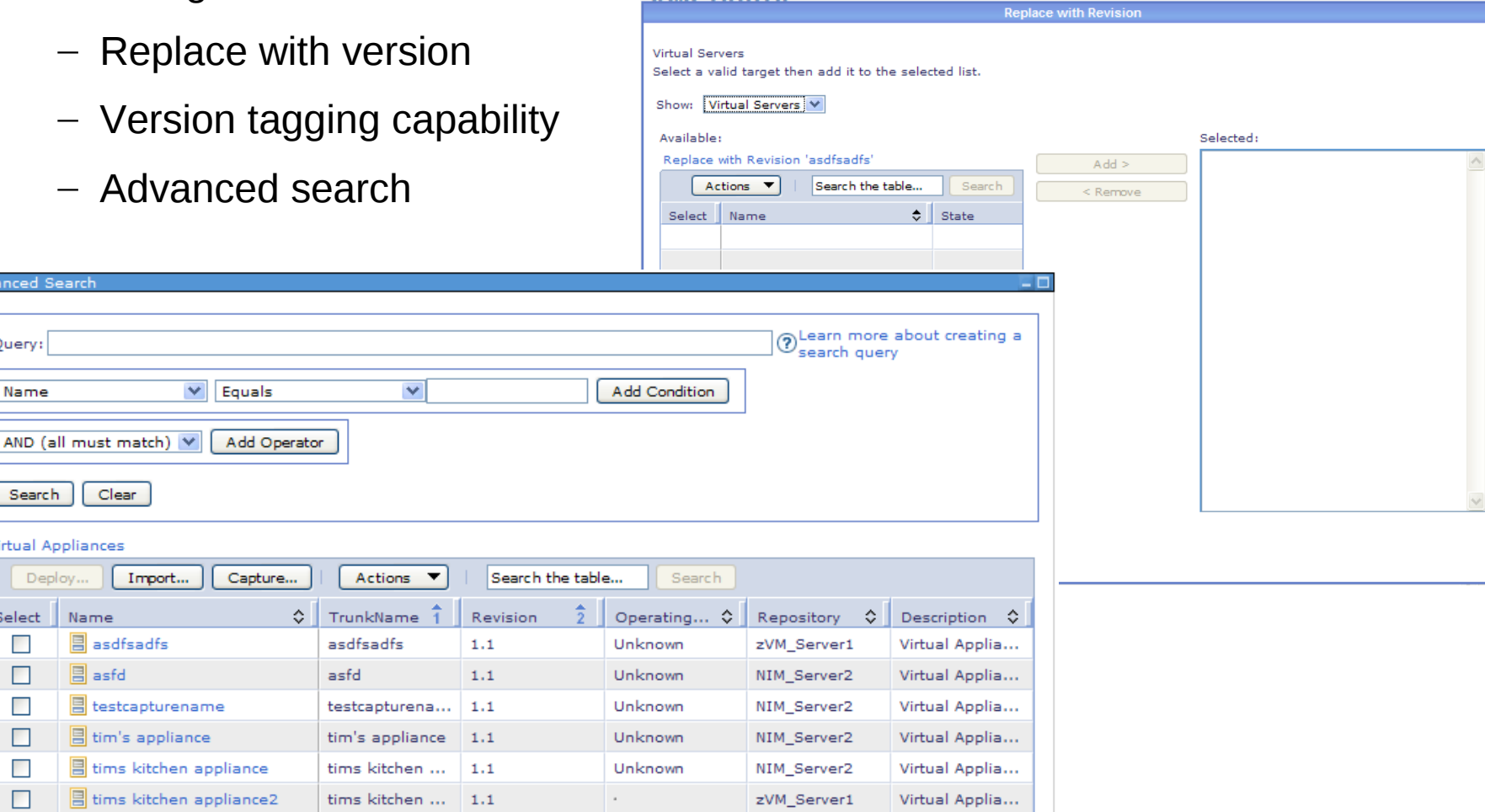

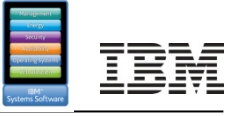

#### Deploying a Virtual Appliance

- Deploy a virtual appliance to:
	- A new virtual server on designated host
	- An existing virtual server (empty or not)
	- A system pool (with VMControl Enterprise Edition)
- > Customization of attributes:
	- Network settings
		- Hostname, IP address, default route
		- DNS settings, netmask, etc
	- Network mapping
	- Unique NIM customization script
- > Image repository of source virtual appliance must be available
- > Cannot use deploy task to create an empty VS

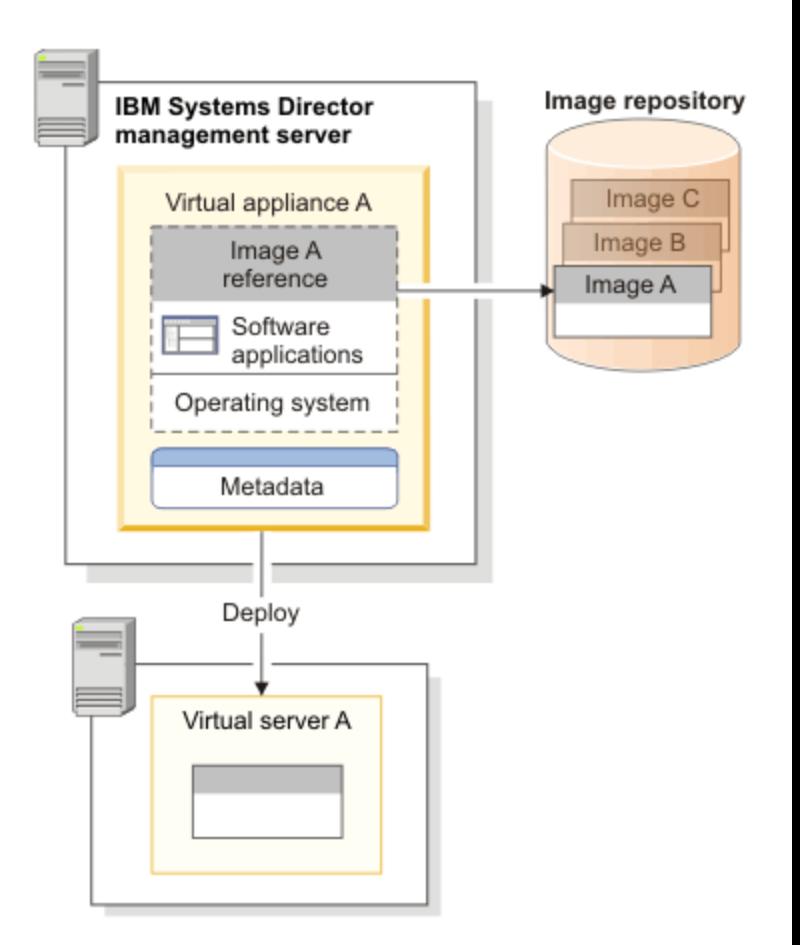

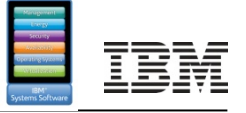

#### Deploying a Virtual Appliance – PowerVM Details

#### > Steps in deployment include:

- Reading of the virtual appliance's virtual server metadata for resource information
- Verification the target host, VS or pool has the required resources available
- Creation (if new) of the virtual server, including the storage and multiple VIOS I/O paths
- For NIM performs the netboot via the virtual server's platform manager (HMC or IVM)
- For AIX or Linux on Power using SCS, the virtual appliance's LUN contents are copied to the new virtual server's LUN
- The virtual server is booted from the installed image

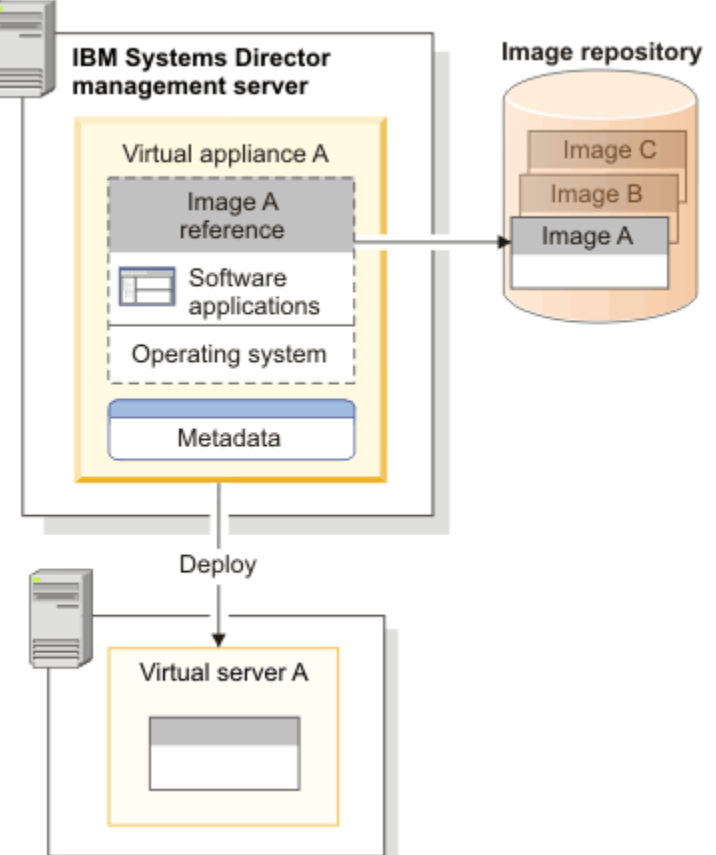

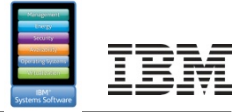

#### Deploying a Virtual Appliance – PowerVM storage

- > Storage used for new virtual server can be
	- Allocated from IBM Systems Director-managed SAN storage system pool
	- Allocated from local storage pool on the VIOS (not LPM-capable)
	- Utilize multi-path I/O (multiple VIO Servers) based on VA attributes
		- Disk types supported are vSCSI only today

> Storage used for an existing virtual server can also be existing NPIV disk

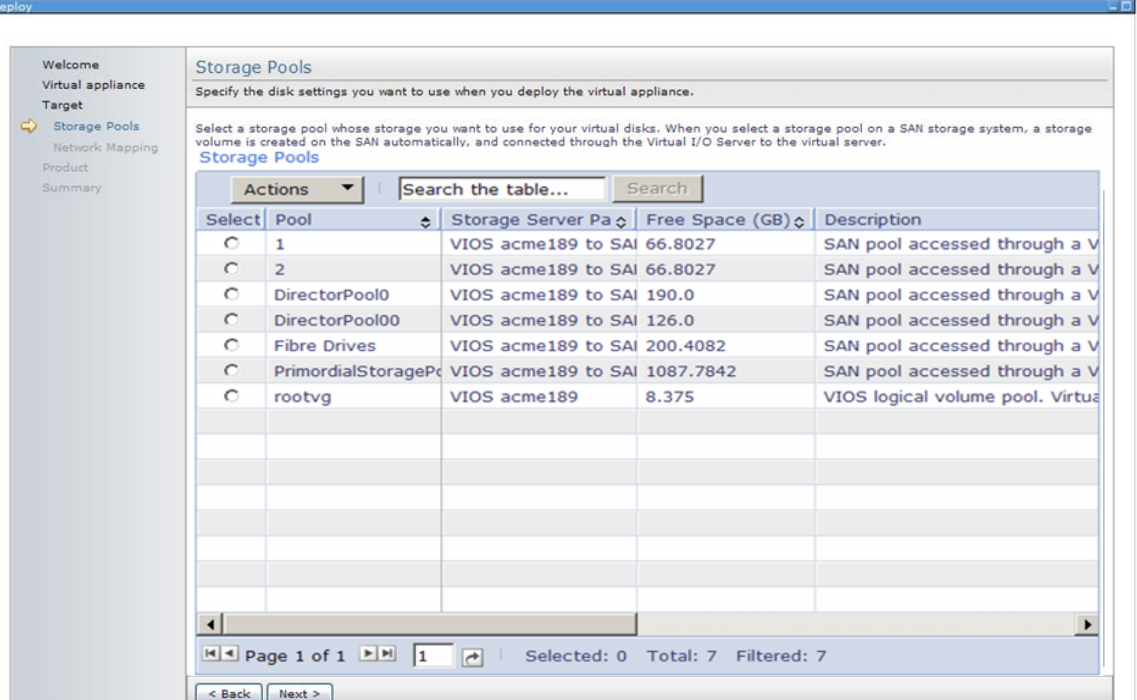

© 2011 IBM Corporation

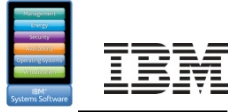

#### Deploying a Virtual Appliance – Summary

- > Summary lists all parameters
- > Run immediately or schedule for later deployment

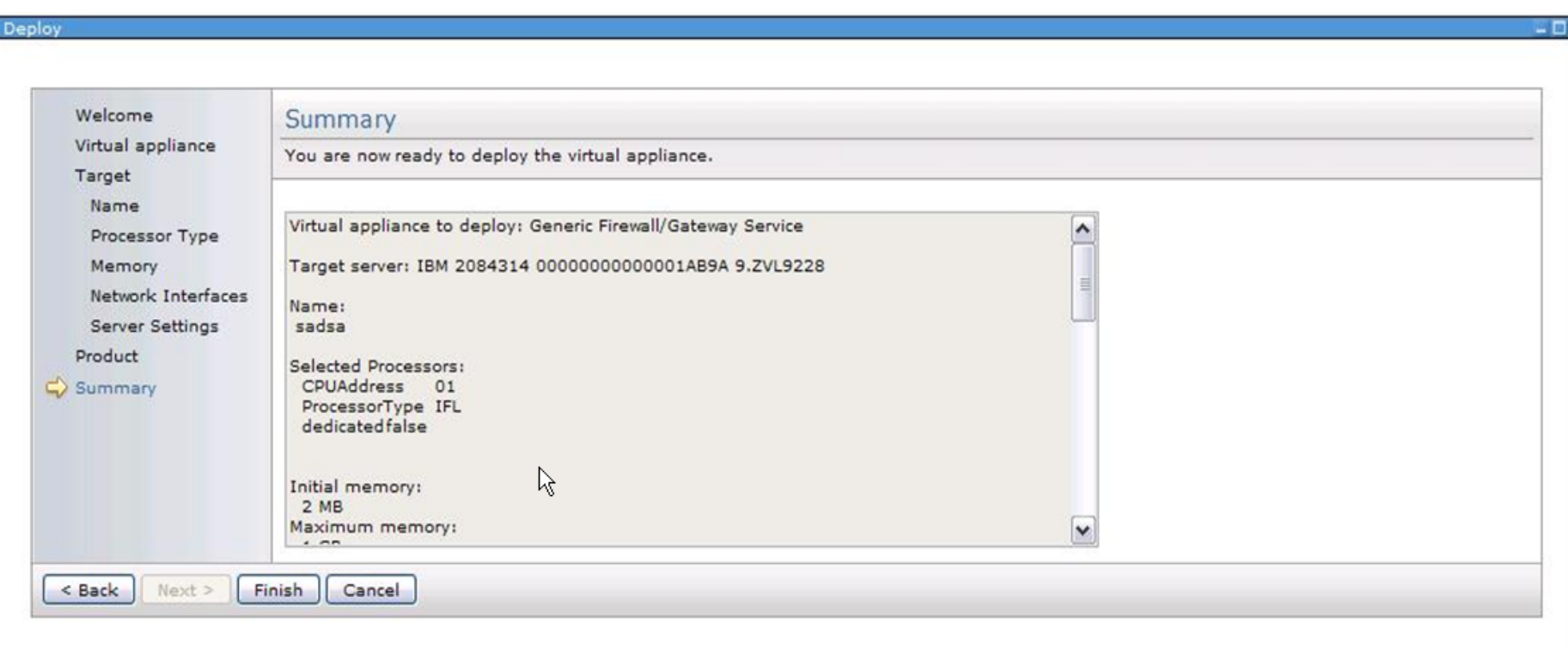

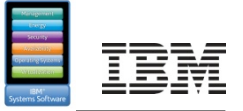

## VMControl Standard Edition Details - NIM

AIX NIM Server requirements:

- Already configured as a NIM server, running AIX 6.1.3 or later
- Running the Common Agent with latest updates (6.2.1 or later)
- Installed filesets: dsm.core, openssh/openssl
- Installed VMControl NIM Sub-Agent
- > Virtual Appliances (mksysb and OVF-based metadata) are stored in /export/nim/appliances file directory (recommend a separate file system)
- > Image Manager only captures/deploys from/to Virtual Servers
	- Only LPARs managed by an HMC or IVM, not standalone
	- Only LPARs under a VIOS
- Systems Director Server must be at 6.2.1 level or later
- > Minimum of HMC 7.3.5 (P5/P6) / 7.7.2 (P7) or IVM 2.1.0.10 (P5/P6) / 2.1.2 (P7) required
- > With VMControl V2.3.1.2, support for deploying to an existing VS with NPIV

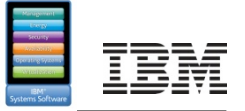

#### VMControl Standard Edition Details – SCS

- > Image Repository server requirements:
	- Running the Common Agent with latest updates (6.2.1 or later)
	- Installed VMControl Common Repository subagent
- > Cannot use VIOS internal storage pools for OS disk, must be SAN-based Storage Pool
- > Virtual appliances are captured to provisioned SAN LUNs
- > AIX or Linux Activation Engine installed and enabled on target capture VS
- > Before Virtual Server capture:
	- Network must be unconfigured (using Activation Engine)
	- Virtual server must be powered off (Stopped)

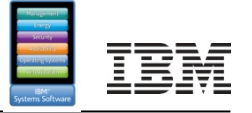

#### Agenda

- > Enterprise Edition
	- Workloads
	- Server System Pools
	- Storage System Pools
	- Resilience Policies

## **Workloads**

#### > Definition:

– A deployed virtual appliance that allows you to monitor and manage one or more virtual servers as a single entity

#### > Workloads

- Created from 'deploy' task
- Edit
- Group as Workload
- Dashboard

#### Workloads (View Members)

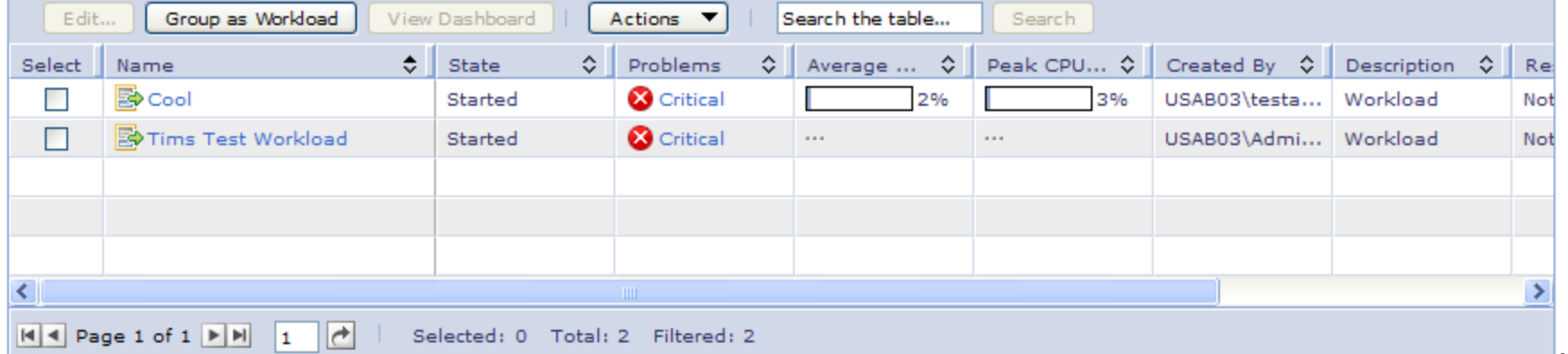

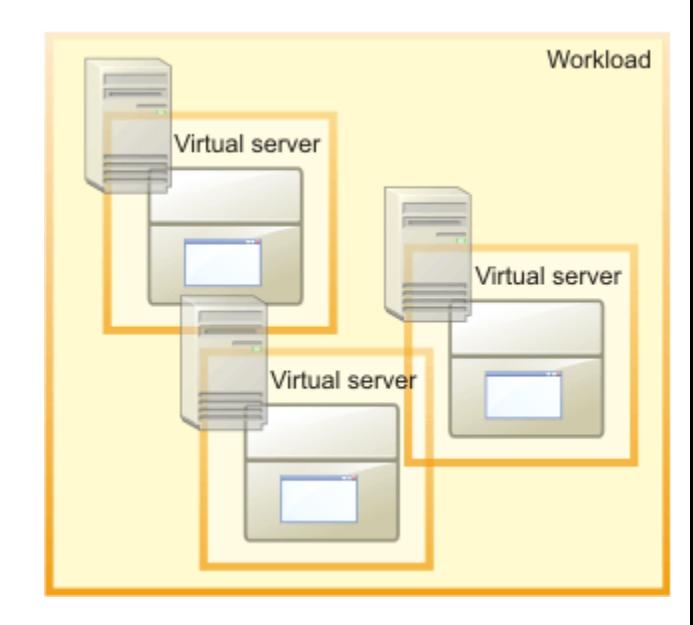

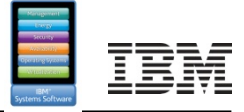

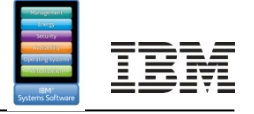

## Workloads - User Interface

#### > Basics

- > Workloads
	- **Status**
	- **Lists**
	- **Deploy**
	- **Group as workload**
	- **Dashboard**
- > Virtual Appliances
- > System Pools
- > Virtual Servers/Hosts

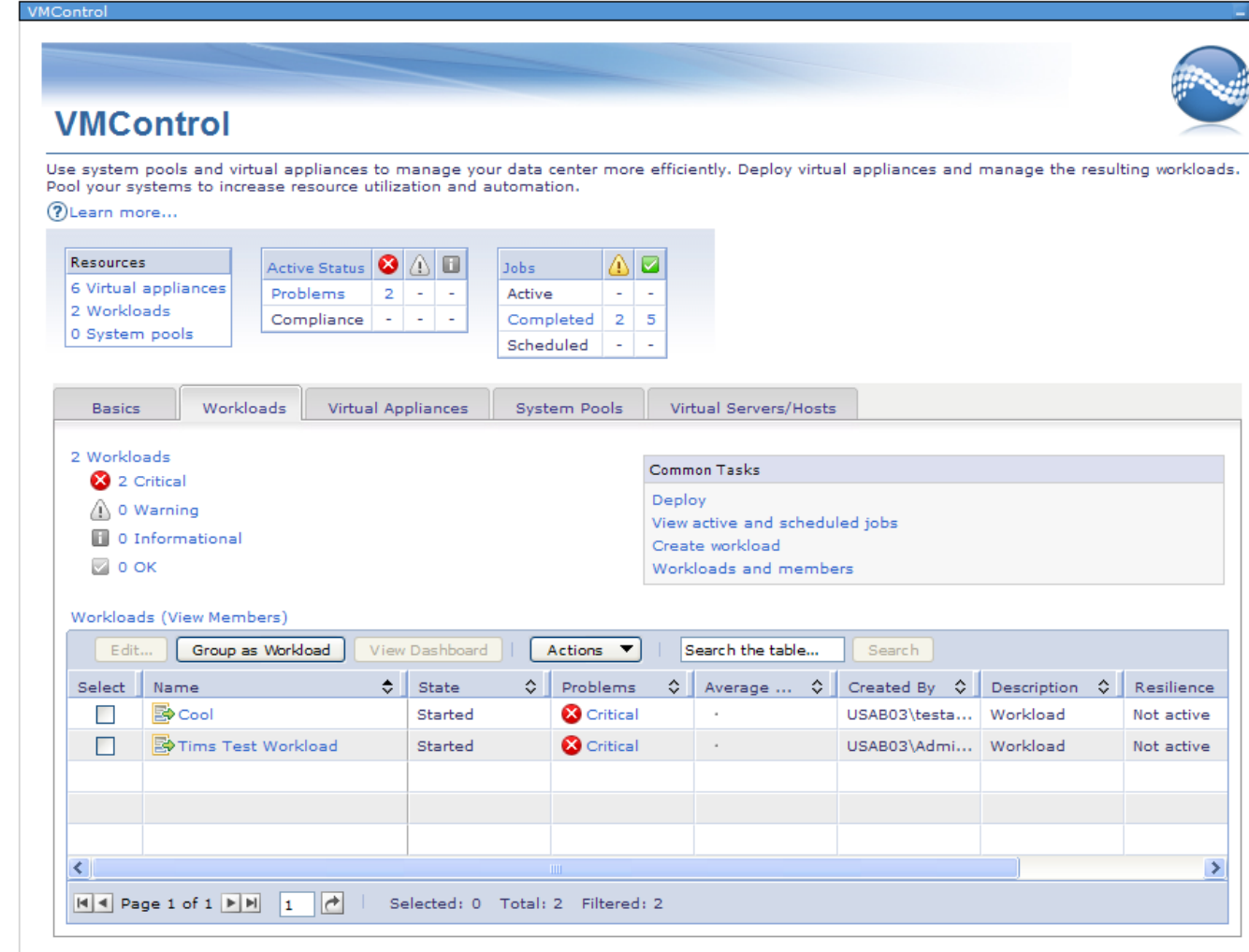

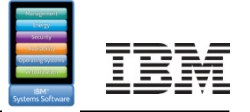

### Workload Dashboard

- > Grouped virtual servers that contribute to the business
- > Summarize resources used
- > Aggregated monitoring

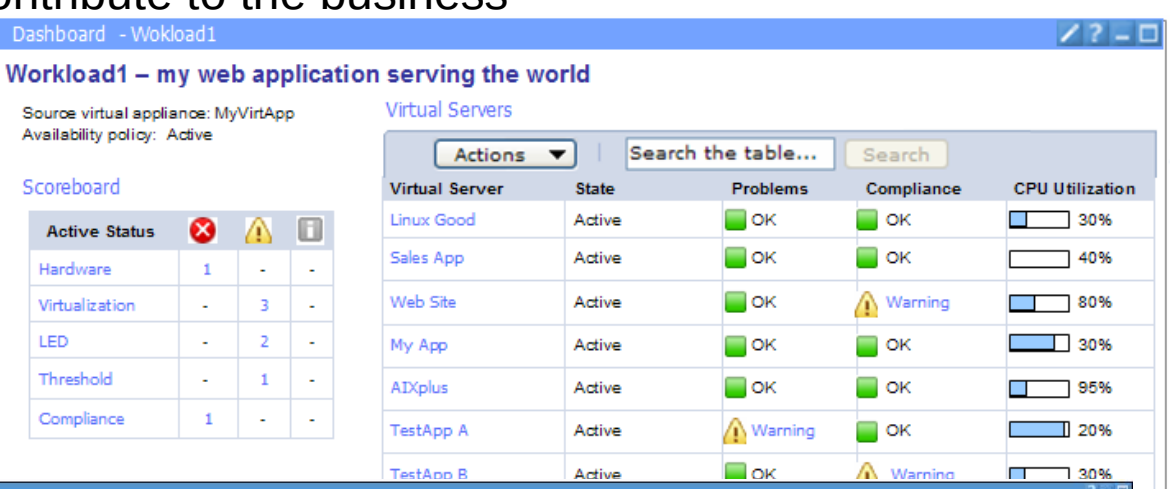

#### **WL** - Workload

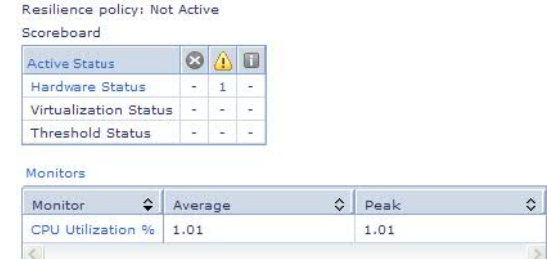

#### Virtual Servers

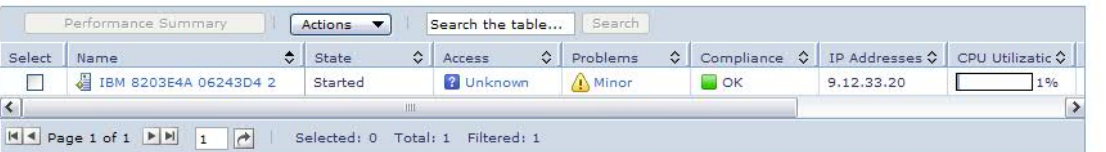

#### Resources being used by this workload:

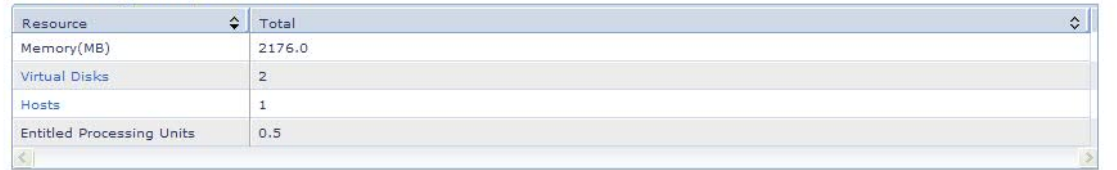

## Server System Pools

- > Definition:
	- A logical group of like hosts and their virtual servers with the goal of better resource usage and workload resilience.

> Capabilities:

- Create Server System Pool
- Add/remove hosts
- Monitor resilient workloads
- Automatic placement during deploy
- Dashboard

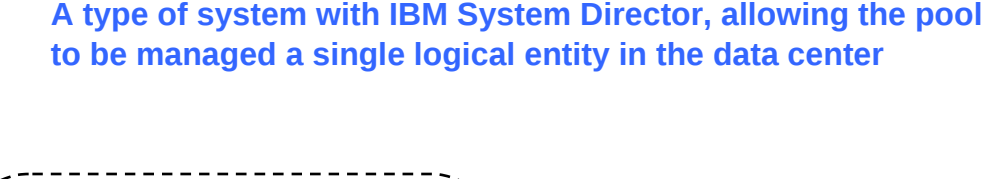

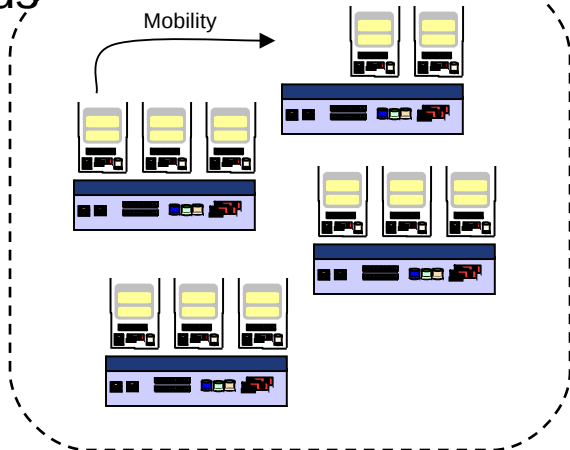

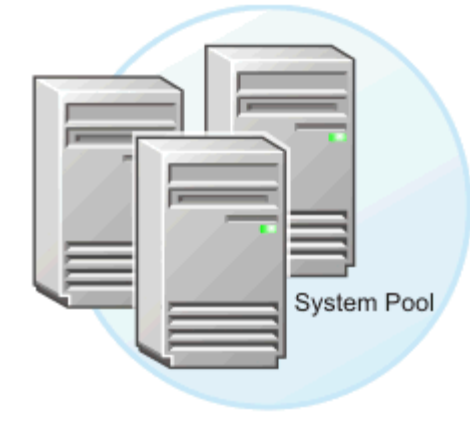

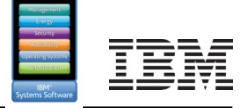

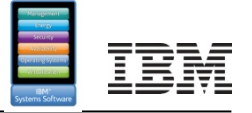

## Server System Pools – User Interface

- > Basics
- > Workloads
- > Virtual Appliances
- > Server System Pools
	- Status
	- Lists
	- Create
	- Add Hosts
	- Dashboard
- > Virtual Servers/Hosts

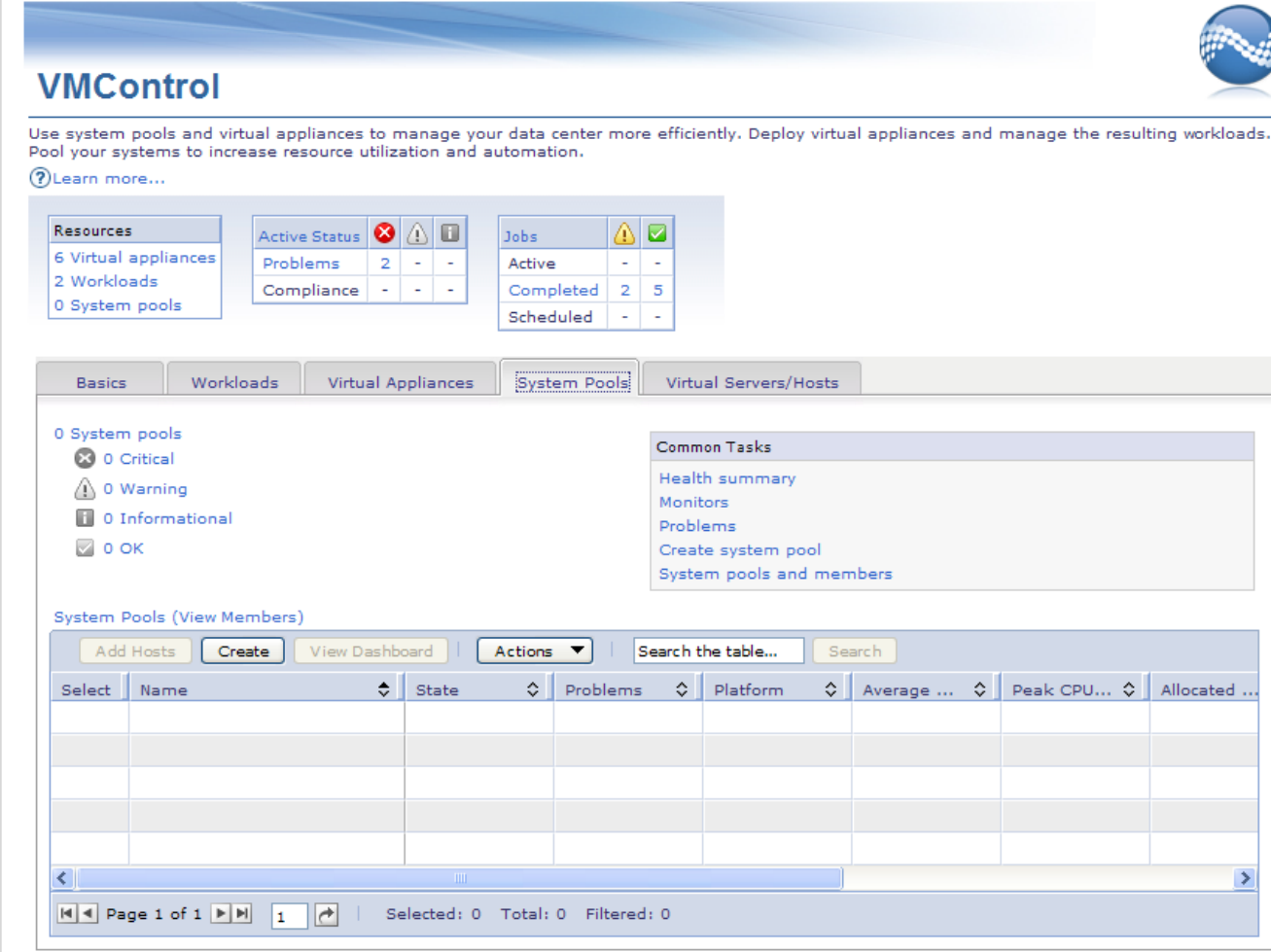

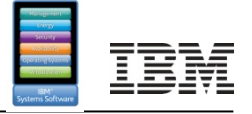

#### Server System Pools Dashboard

- > Workloads running in a Server System Pool
- > Resources used/available
- > Aggregated monitoring
- > Aggregated status

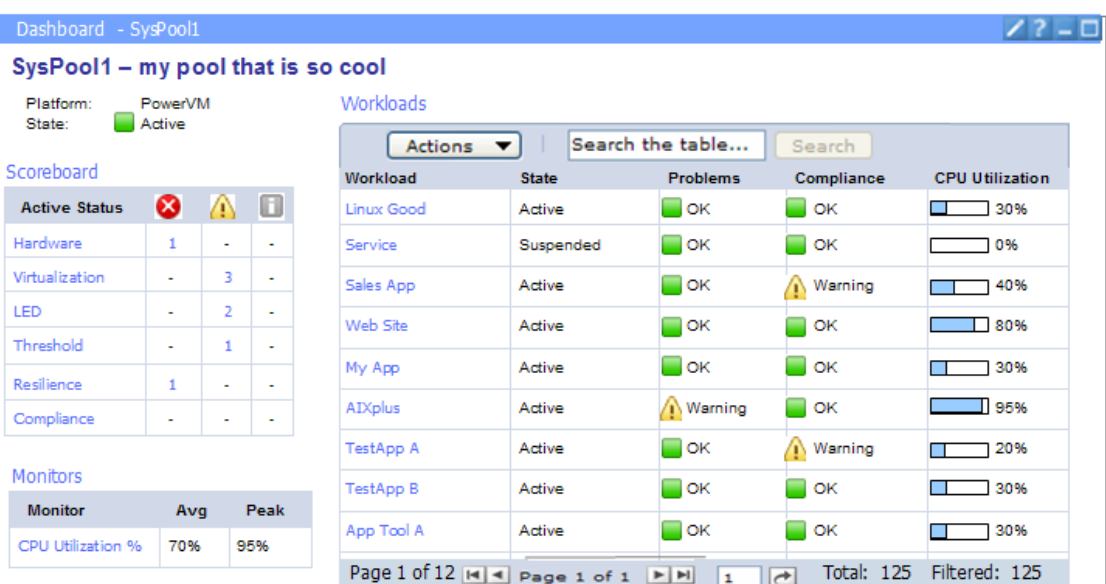

#### Resource usage details:

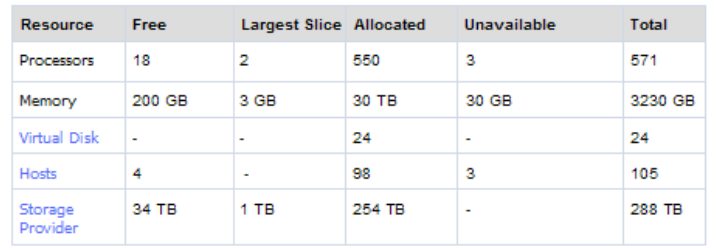

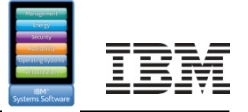

## Server System Pools and Existing Systems

- > Server System Pools can be defined from a combination of new or existing servers
	- For new systems, all of the system's capacity is added to the server system pool
	- For existing systems, all of the remaining system's capacity is added and managed as part of the server system pool
	- Any pre-existing workloads are recognized, but not managed as part of the system pool
- > Existing Workloads can be migrated to a system pool:
	- Capture the existing virtual appliances
	- Deploy as a workload into a system pool

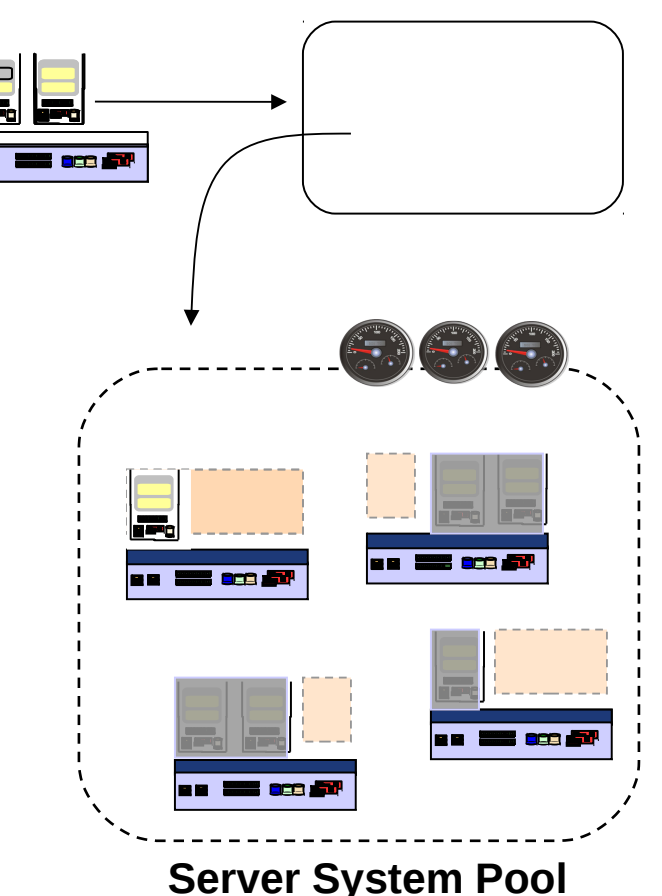

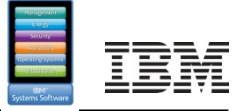

### Workload Resilience within a Server System Pool

#### > Resilience Policy can:

- Relocate virtual servers between hosts in the Pool
	- Supports both single VS and host evacuation
- Move virtual servers away from a failing host

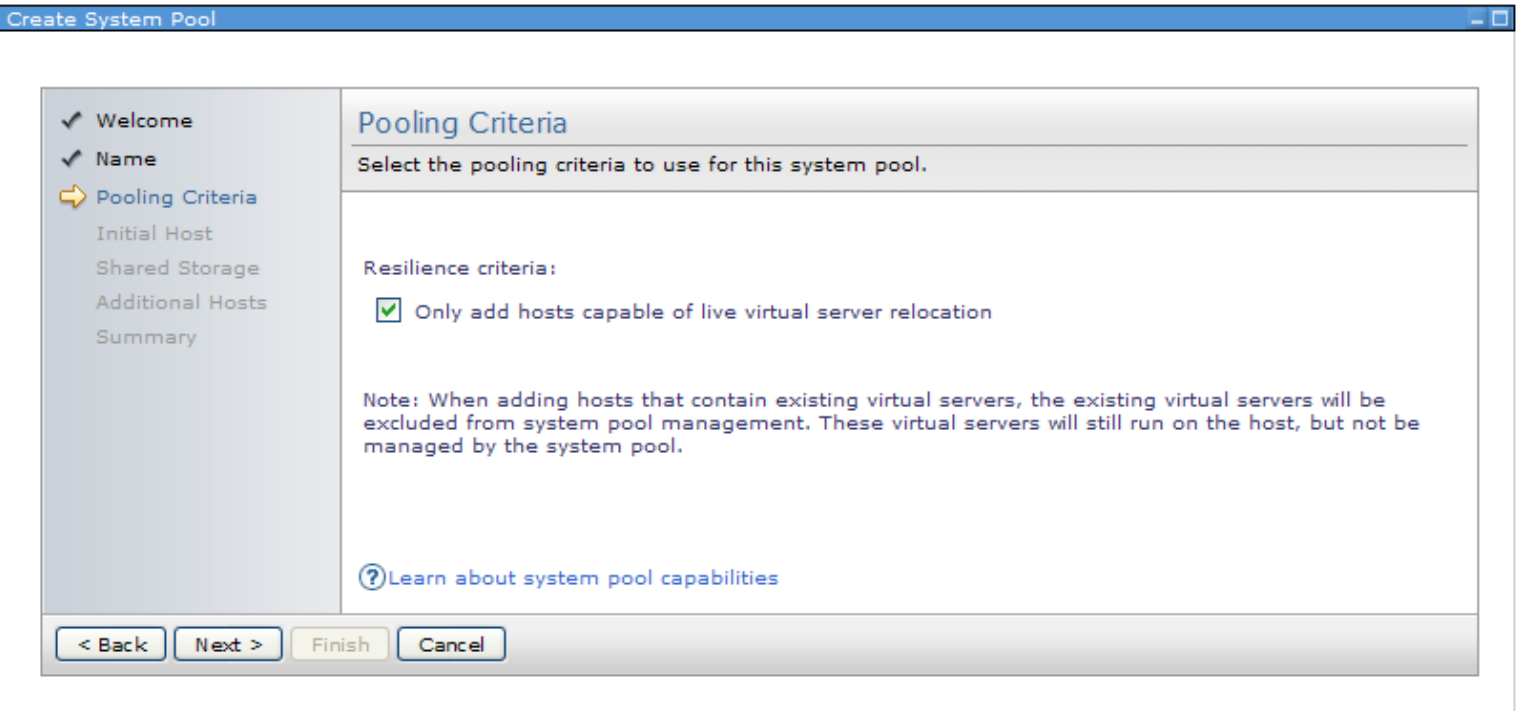

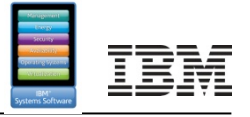

## Workload Resilience Policy

- > Resilience Policy associated with the Workload
	- Provide Workload resilience: yes/no
	- Enables host system monitoring for predictive failures
	- Automates recovery action based on admin choice
	- Users can add automation for customer thresholds
- > Automation Policy associated with the **Workload** 
	- Require approval: VMControl makes a recommendation
	- Automate: VMControl takes the action without prompting

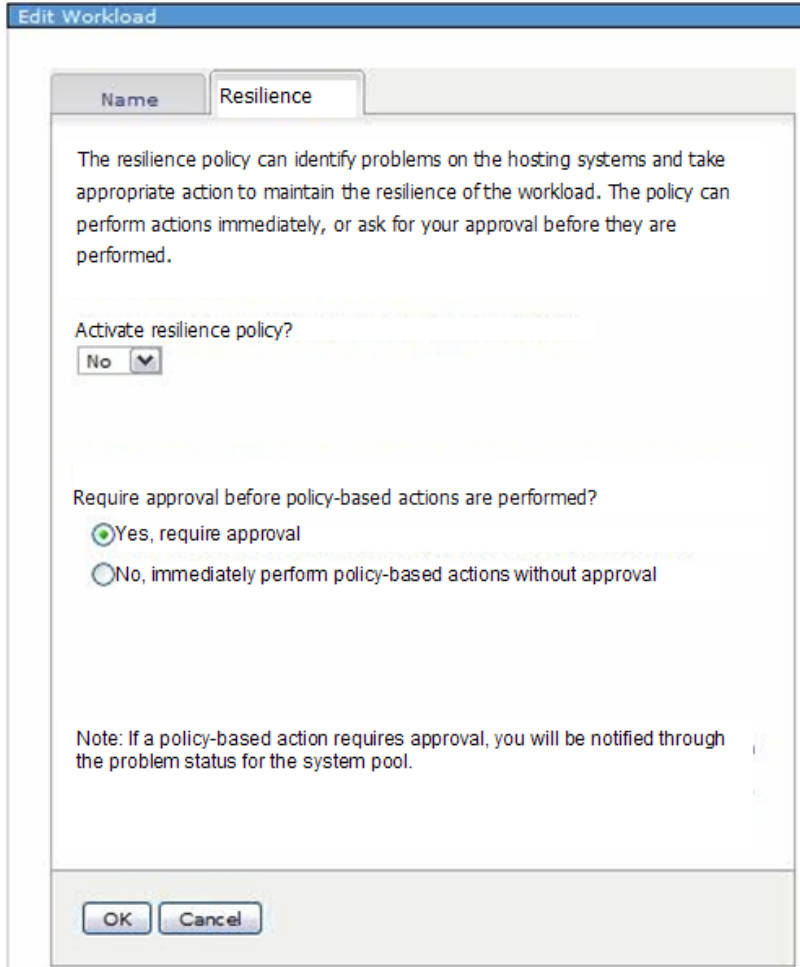

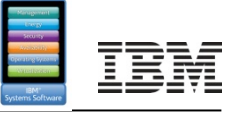

## Storage System Pools

> Definition:

- A logical group of similar storage subsystems to facilitate the allocation of storage for Server System Pools
- > Storage System Pools must be created before Server System Pools in order to use the two together
- > Capabilities:
	- Creating / Deleting
	- Adding / Removing storage
	- View dashboard
	- Rename pool

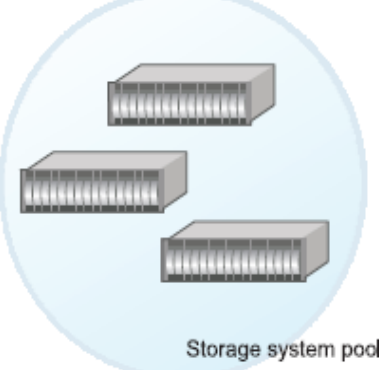

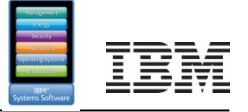

#### Server Maintenance Mode

- Hosts are suspended for server system pool activity
- > Hosts are not valid targets for Deploy while in Maintenance Mode
- > A relocation plan for Virtual Servers to other hosts in the server system pool

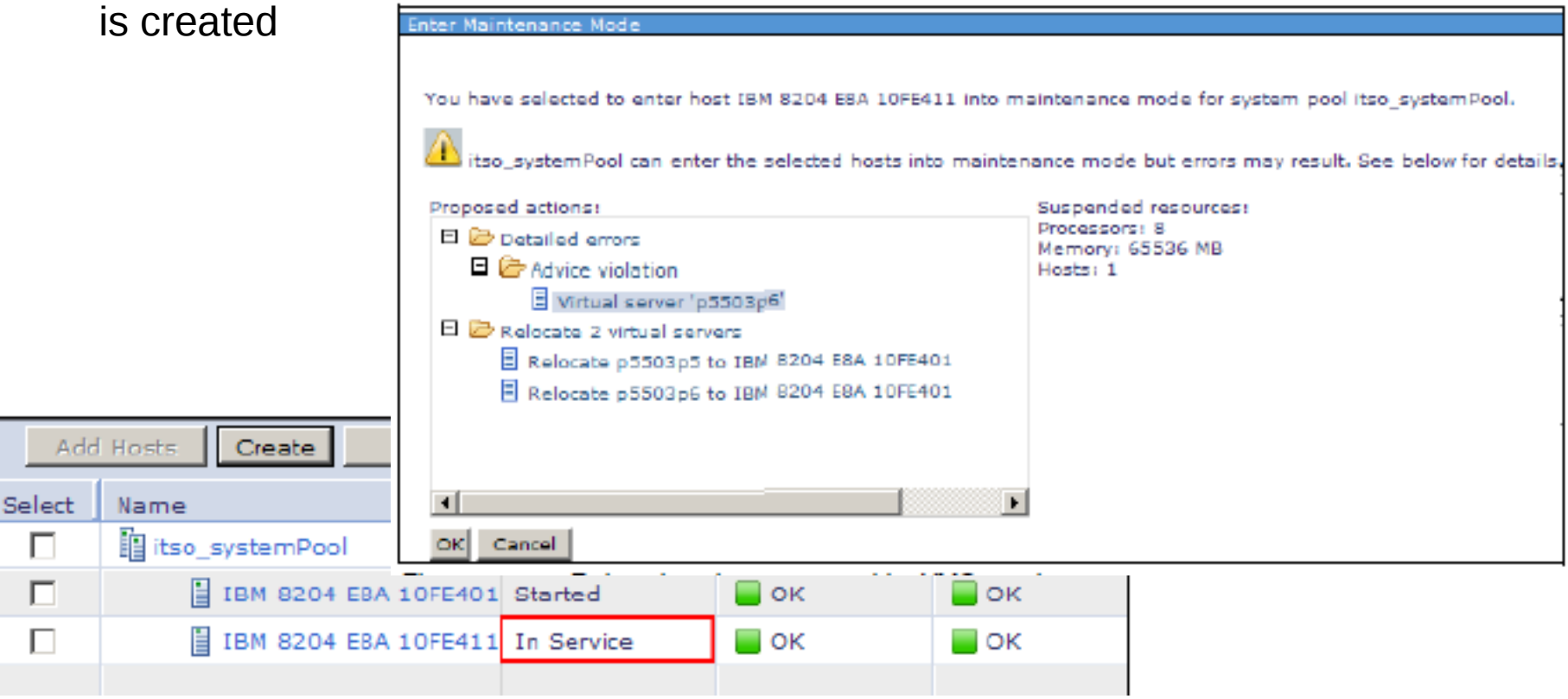

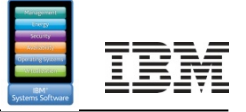

#### VMControl and Storage: Mid-Range

- > Managing storage with IBM Systems Director + VMControl:
- >Configuration support for storage fabric/switches inherent to ISD
	- IBM mid-range storage products: DS3/4/5/6000
	- Various SAN switches (see documentation)
	- Requires storage-specific SMI-S proxy installed on separate system

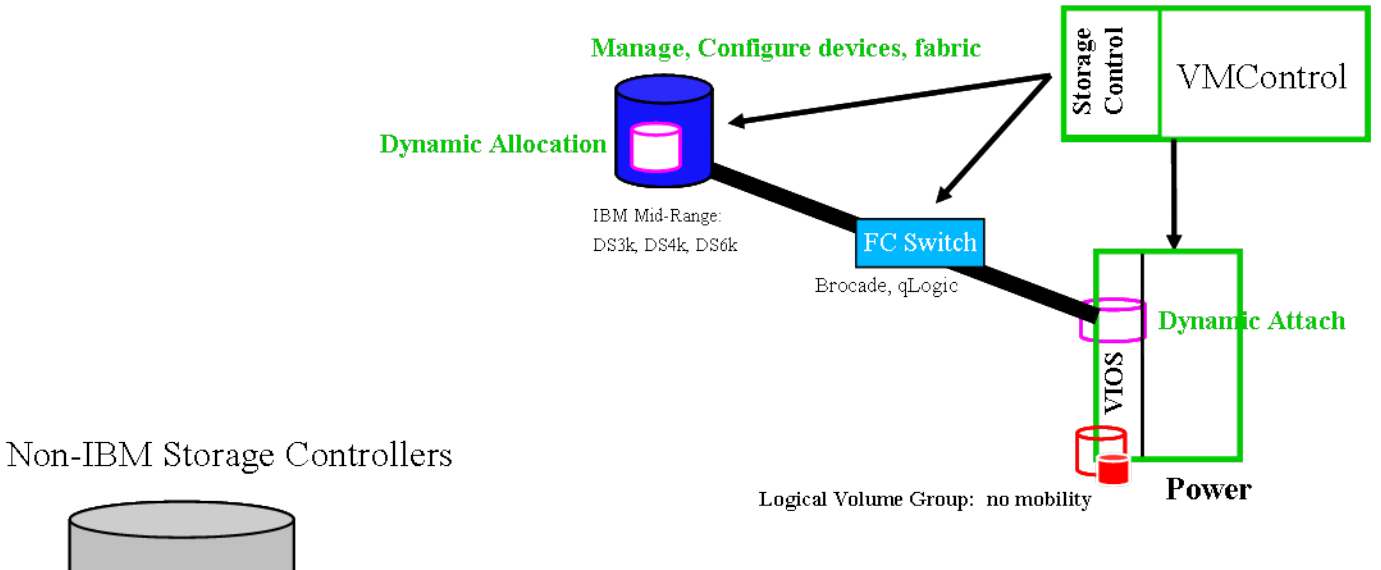

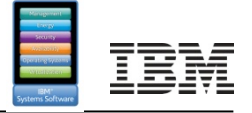

#### VMControl and Storage: High-End

- > IBM Systems Director + VMControl + Storage Control plug-in
	- Storage Control has embedded TPC V4.2.1 for inventory and provisioning of storage for deployment and Storage Pools (standalone TPC is also an option)
	- Supports IBM high-end storage:

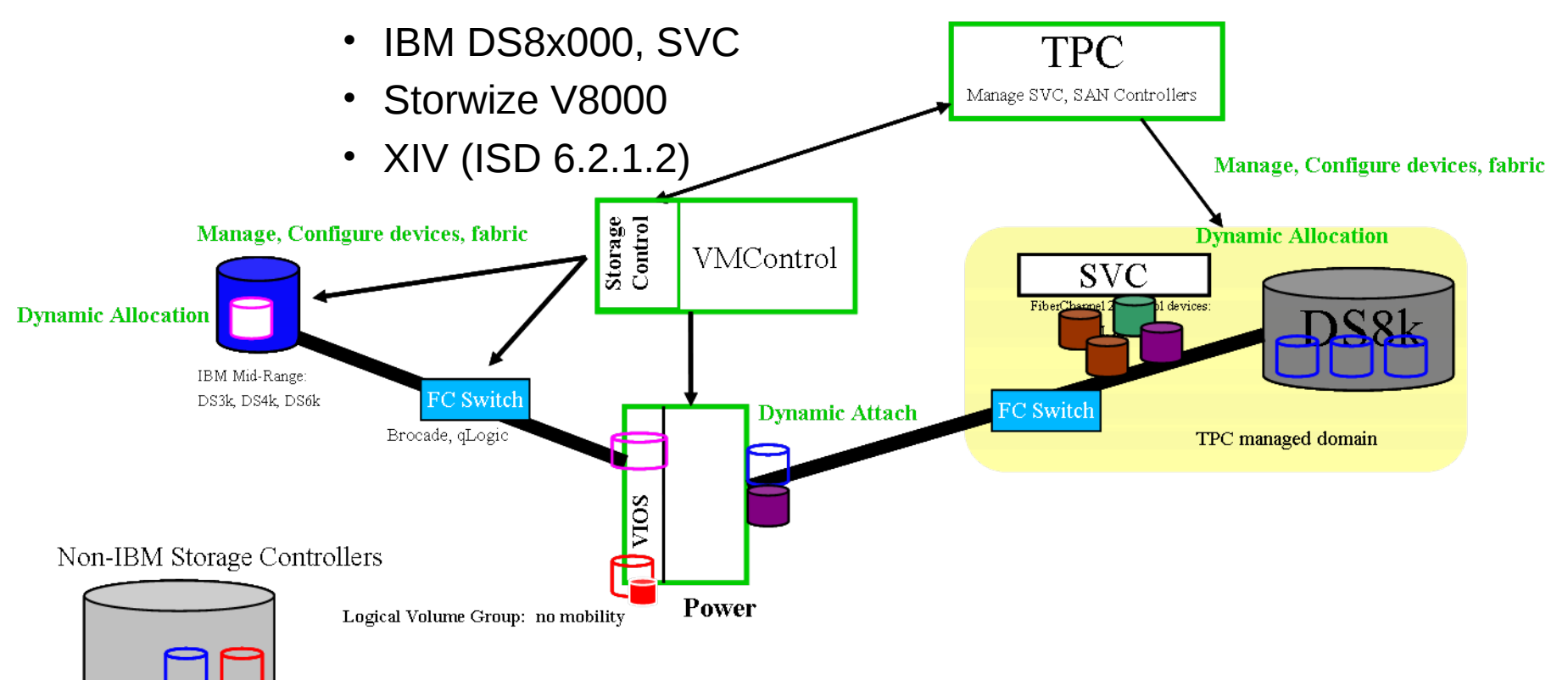

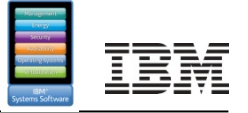

#### VMControl V2.3.1 Installation

- > Download code from web (includes sub-agent)
	- SysDir\_VMControl\_Linux\_AIX.tar.gz
		- Power AIX, Power Linux, x86 Linux, Linux for System z
	- SysDir\_VMControl\_Windows.zip
- > Default installer is GUI-based (Windows or X11)
- > Alternative is console-based
	- Modify the installer.properties file

INSTALLER\_UI=Silent LICENSE\_ACCEPTED=true

- Installer script/command is invoked with "-i silent" flag
	- Detailed output goes to <DIRECTOR\_HOME>/VMControlManager/installLog.txt

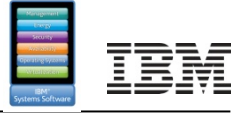

#### VMControl V2.3.1 Installation

- > Subagent installation via "Install Agents" task in base ISD
	- All < V2.3 subagents must also be upgraded
- > List of subagents
	- VMControl\_NIM-2.3.1(AIX NIM Server)
	- VMControl\_CommonRespository\_2.3.1 (on VIOS for SCS)
	- VSM\_VC4x-6.2.1 (VMware vCenter 4.x)
	- VSM\_VC2x-6.2.1 (VMware VirtualCenter 2.x)
	- $-$  VSM ESC4x-6.2.1 (VMware ESX 4.x)
	- $-$  VSM ESX3x-6.2.1 (VMware ESX 3.x)
- > z/VM requires Manageability Access Point Agent for each z/VM system managed
- > The permanent license key installation is a separate task from plug-in installation

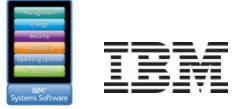

#### VMControl Enterprise Edition Details for AIX Systems

- **Requirements VMControl Enterprise Edition** 
	- IBM Systems Director Server must be at 6.2.1 level or later
	- For predictive failure notification for automated relocation:
		- HMC V7.3.5 or later, IVM 2.1.2 or later
	- For creation of, and deployment into, a Storage System Pool, you must have shared storage managed by IBM Systems Director either directly or via TPC (standalone or part of Storage Control) in addition to the SAN switch(s) in IBM Systems Director
	- Relocation within a Server System Pool requires LPM-capable (and appropriate PowerVM licensed) environment

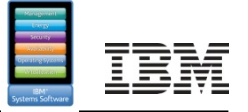

#### Additional References

## > IBM Systems Director InfoCenter:

publib.boulder.ibm.com/infocenter/director/v6r2x/index.jsp

## > IBM Systems Director Best Practices wiki:

www.ibm.com/redbooks/community/display/director/VMControl+for+Power+Troubleshooting+Guide

## >IBM Systems Director customer forum:

www.ibm.com/developerworks/forums/forum.jspa?forumID=759

## >VMControl V2.2 Implementation Guide (Redbook)

www.redbooks.ibm.com/abstracts/sg247829.html